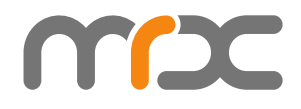

# **MRXC2H2SDK**

**Reference Guide**

**Asterisk,Inc. 2023-04-28**

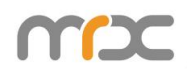

# **Revision History**

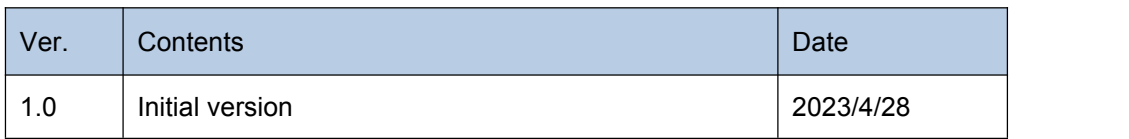

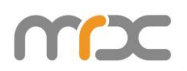

# **Contents**

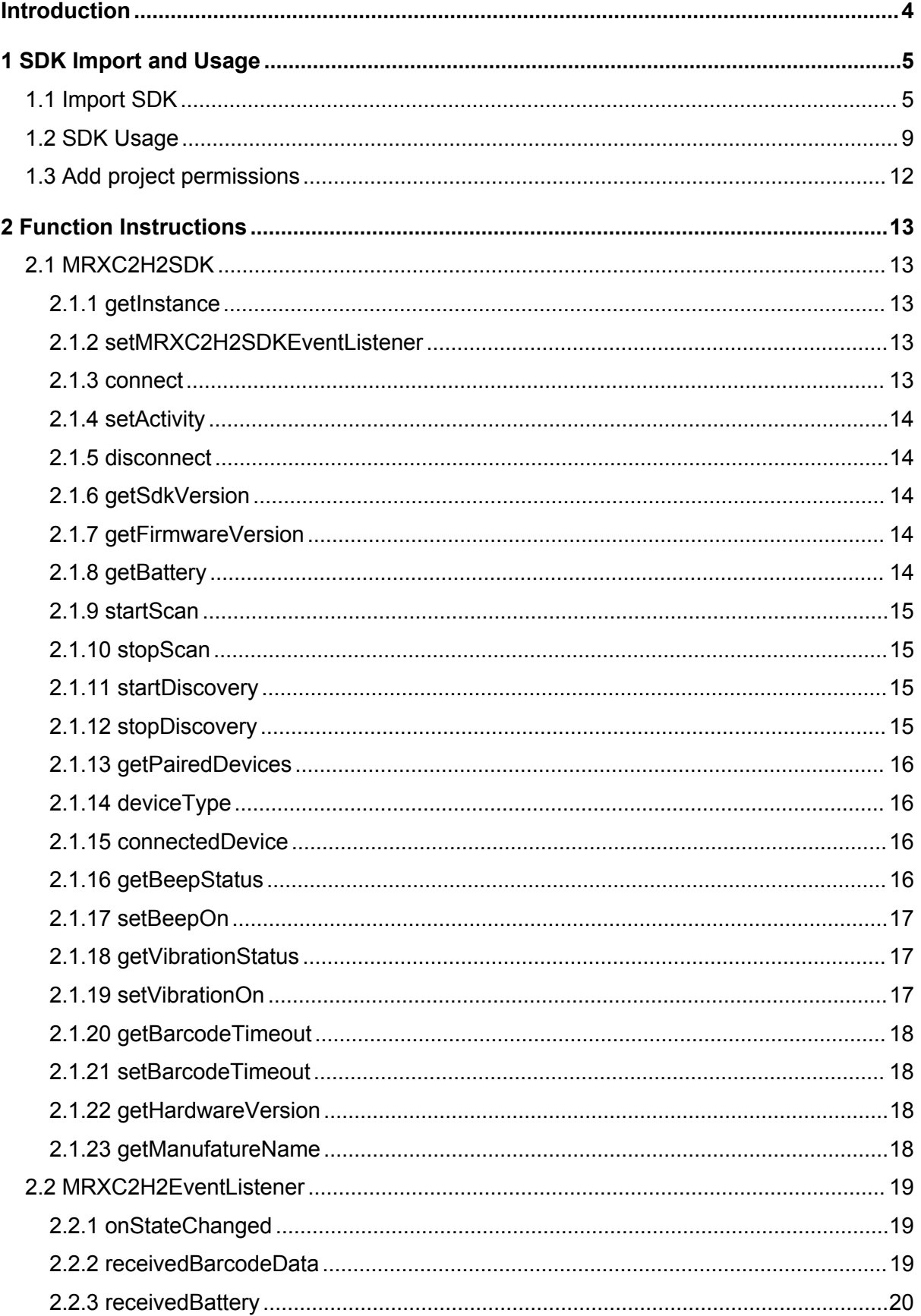

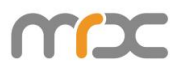

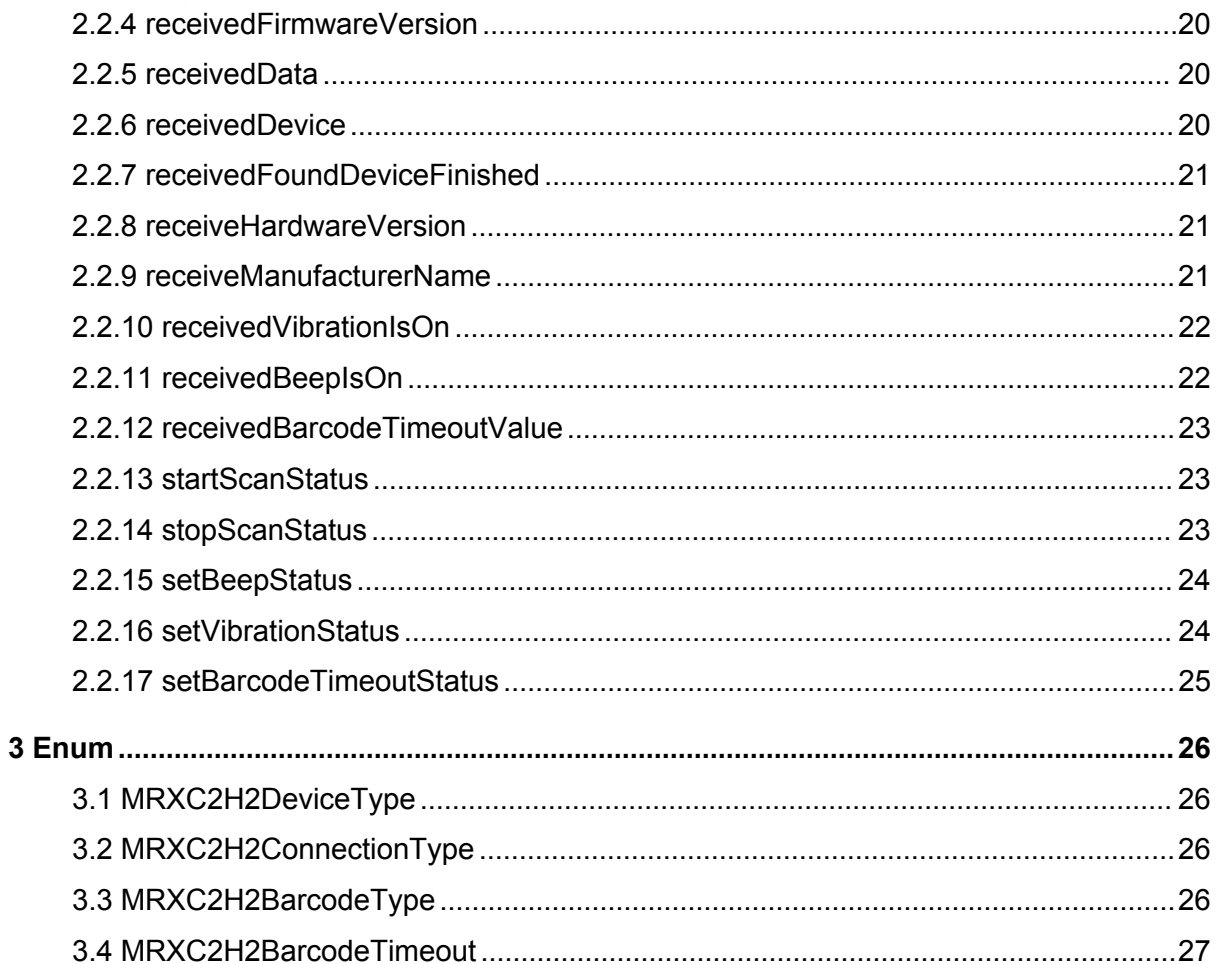

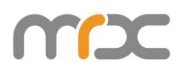

# **Introduction**

#### **Main purposes of this paper:**

- $\triangleright$  Guide developers to build the development environment so that developers can use the MRXC2H2SDK library to develop Android applications.
- $\triangleright$  Explain the SDK library to the users.

#### **Development tools:**

- Android Studio Arctic Fox | 2020.3.1
- $\triangleright$  Android SDK 24
- $\triangleright$  Android Gradle 5.4 2.1

# **System requirements:**<br>Android 7 0+

Android 7.0+

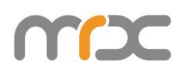

# **1 SDK Import and Usage**

# **1.1 Import SDK**

Click the project file "libs" in the app folder, and right-click "Reveal in Finder" (as shown in FIG. 1-1-1).

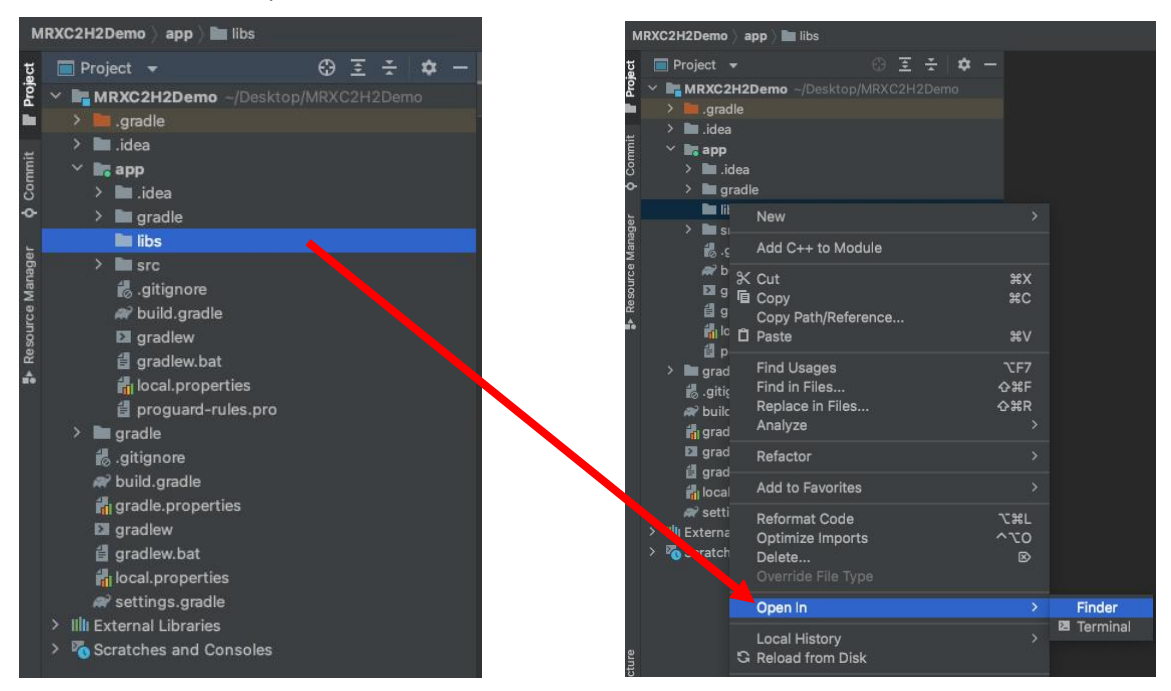

**FIG. 1-1-1**

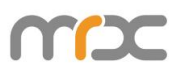

In the pop-up window, select the "libs" directory, and paste " mrxc2h2sdk.aar " into it (as shown in FIG. 1-1-2). After the above operation, " mrxc2h2sdk.aar " will appear under "libs" of this project (as shown in FIG. 1-1-3).

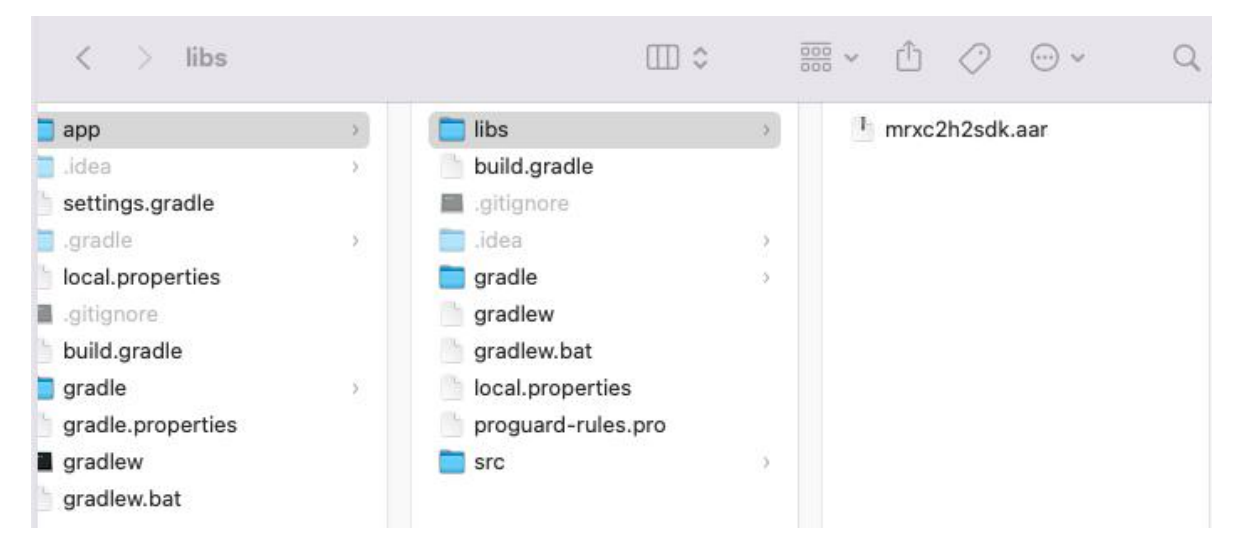

**FIG. 1-1-2**

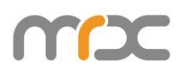

| MRXC2H2Demo app libs w mrxc2h2sdk.aar |                                                           |               |         |              |         |                         |                            |  |  |                                          |  |     |  |  |
|---------------------------------------|-----------------------------------------------------------|---------------|---------|--------------|---------|-------------------------|----------------------------|--|--|------------------------------------------|--|-----|--|--|
|                                       |                                                           |               | Project |              |         |                         |                            |  |  | 69                                       |  | 医子口 |  |  |
| Q Commit Froject                      |                                                           |               |         |              |         |                         |                            |  |  | <b>MRXC2H2Demo</b> -/Desktop/MRXC2H2Demo |  |     |  |  |
|                                       |                                                           | X             |         |              | .gradle |                         |                            |  |  |                                          |  |     |  |  |
|                                       |                                                           | ×             |         | ll .idea     |         |                         |                            |  |  |                                          |  |     |  |  |
|                                       |                                                           |               |         | <b>k</b> app |         |                         |                            |  |  |                                          |  |     |  |  |
|                                       |                                                           |               | ≻       |              | lidea   |                         |                            |  |  |                                          |  |     |  |  |
|                                       |                                                           |               | ×       |              | gradle  |                         |                            |  |  |                                          |  |     |  |  |
|                                       |                                                           |               | v       |              | libs    |                         |                            |  |  |                                          |  |     |  |  |
| <b>P</b> Resource Manager             |                                                           |               |         |              |         |                         | mrxc2h2sdk.aar             |  |  |                                          |  |     |  |  |
|                                       | ≻<br>src                                                  |               |         |              |         |                         |                            |  |  |                                          |  |     |  |  |
|                                       | <b>i</b> s.gitignore                                      |               |         |              |         |                         |                            |  |  |                                          |  |     |  |  |
|                                       | build.gradle<br><b>El</b> gradlew<br><b>d</b> gradlew.bat |               |         |              |         |                         |                            |  |  |                                          |  |     |  |  |
|                                       |                                                           |               |         |              |         |                         |                            |  |  |                                          |  |     |  |  |
|                                       |                                                           |               |         |              |         |                         |                            |  |  |                                          |  |     |  |  |
|                                       | local.properties                                          |               |         |              |         |                         |                            |  |  |                                          |  |     |  |  |
|                                       |                                                           |               |         |              |         |                         | e proguard-rules.pro       |  |  |                                          |  |     |  |  |
|                                       |                                                           | $\rightarrow$ |         |              | gradle  |                         |                            |  |  |                                          |  |     |  |  |
|                                       | is.gitignore                                              |               |         |              |         |                         |                            |  |  |                                          |  |     |  |  |
|                                       | build.gradle                                              |               |         |              |         |                         |                            |  |  |                                          |  |     |  |  |
|                                       | gradle.properties                                         |               |         |              |         |                         |                            |  |  |                                          |  |     |  |  |
|                                       | <b>El</b> gradlew                                         |               |         |              |         |                         |                            |  |  |                                          |  |     |  |  |
|                                       |                                                           |               |         |              |         | e gradlew.bat           |                            |  |  |                                          |  |     |  |  |
|                                       |                                                           |               |         |              |         |                         | <b>in</b> local properties |  |  |                                          |  |     |  |  |
|                                       |                                                           |               |         |              |         | W settings.gradle       |                            |  |  |                                          |  |     |  |  |
|                                       | $\mathbf{z}$                                              |               |         |              |         | Illi External Libraries |                            |  |  |                                          |  |     |  |  |
|                                       | ۶                                                         |               |         |              |         |                         | Scratches and Consoles     |  |  |                                          |  |     |  |  |

**FIG. 1-1-3**

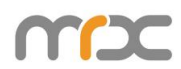

Double-click to open "build.gradle" in the project (as shown in FIG. 1-1-4). Add the repositories and dependencies as shown in step 1 of FIG. 1-1-5, and click 'Sync Now'.

| <b>Project</b> $\star$                                                  | ⊕<br>Ŧ                          |    |    | build.gradle (:app) |                |  |  |
|-------------------------------------------------------------------------|---------------------------------|----|----|---------------------|----------------|--|--|
| <b>R</b> MRXC2H2Demo -/Desktop/MRXC2H2Demo                              | You can use the Project Structu |    |    |                     |                |  |  |
| .gradle                                                                 |                                 |    | 17 |                     | defaultConfig  |  |  |
| <b>M</b> idea<br>$\rightarrow$                                          |                                 | 18 |    | applicatio          |                |  |  |
| <b>R</b> app<br>$\angle$ $\blacksquare$ .idea                           |                                 | 19 |    | minSdkVers          |                |  |  |
| gradle<br>≻                                                             |                                 | 28 |    | targetSdkV          |                |  |  |
| <b>T</b> libs<br>$\sum_{i=1}^{n}$                                       |                                 |    | 21 |                     | versionCod     |  |  |
| <b>SIC</b><br>$\rightarrow$                                             |                                 |    | 22 |                     | versionNam     |  |  |
| is.gitignore                                                            |                                 |    | 23 |                     |                |  |  |
| build.gradle                                                            |                                 |    | 24 |                     | testInstru     |  |  |
| <b>El</b> gradlew                                                       |                                 |    | 25 |                     | ŀ              |  |  |
| <b>ill</b> gradlew.bat                                                  |                                 |    | 26 |                     |                |  |  |
| in local properties<br>el proguard-rules.pro                            |                                 |    | 27 |                     | buildTypes {   |  |  |
| <b>gradle</b><br>$\rightarrow$                                          |                                 |    | 28 |                     | release {      |  |  |
| is.gitignore                                                            |                                 |    | 29 |                     | minify         |  |  |
| N build gradle                                                          |                                 |    | 30 |                     | progua         |  |  |
| gradle.properties                                                       |                                 |    | 31 | $\Box$              | ŀ              |  |  |
| <b>El</b> gradlew                                                       |                                 |    | 32 |                     |                |  |  |
| gradlew.bat                                                             |                                 |    | 33 |                     |                |  |  |
| de local properties                                                     |                                 |    | 34 | ŀ                   |                |  |  |
| a settings.gradle                                                       |                                 |    | 35 |                     |                |  |  |
| Illi External Libraries<br>$\mathcal{P}$<br>Scratches and Consoles<br>≻ |                                 |    | 36 |                     | dependencies { |  |  |
|                                                                         |                                 |    | 37 | implementatio       |                |  |  |

**FIG. 1-1-4**

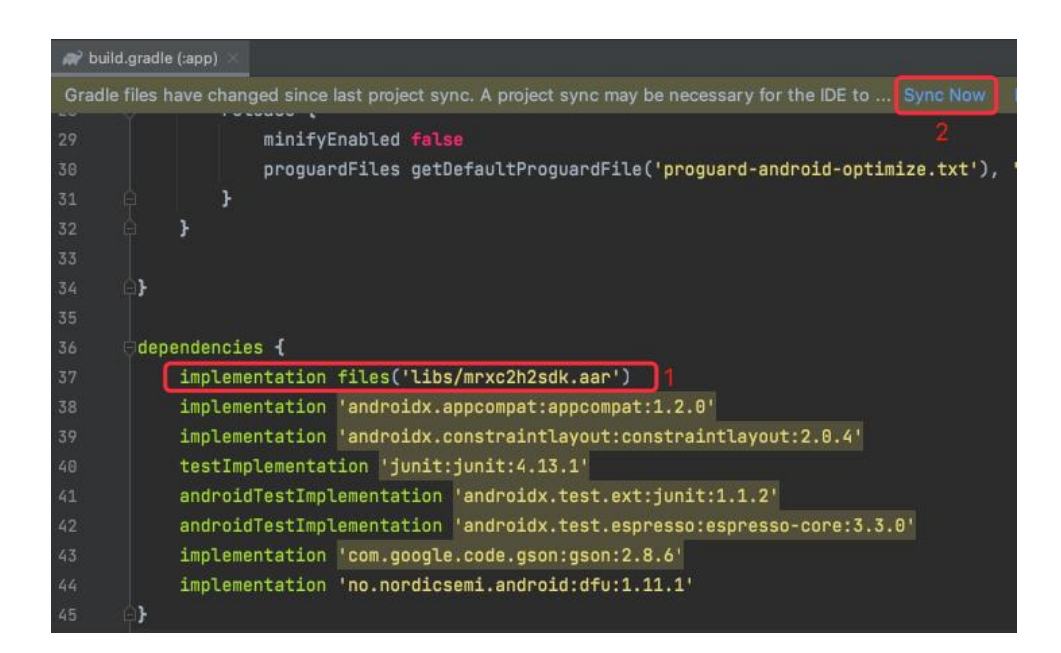

**FIG. 1-1-5**

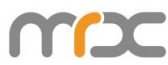

Successful synchronization is shown below. Thus, SDK import is successful.

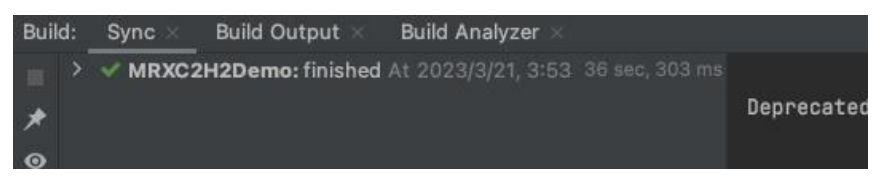

**FIG. 1-1-6**

# **1.2 SDK Usage**

In the class to use the SDK, use the "import" statement to reference the MRXC2H2SDK (as shown in FIG. 1-2-1).

import com.asreader.mrxc2h2sdk.MRXC2H2SDK;

**FIG. 1-2-1**

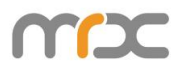

Follow the steps below:

Create an object for MRXC2H2SDK and pass in the Activity object (this) for it.

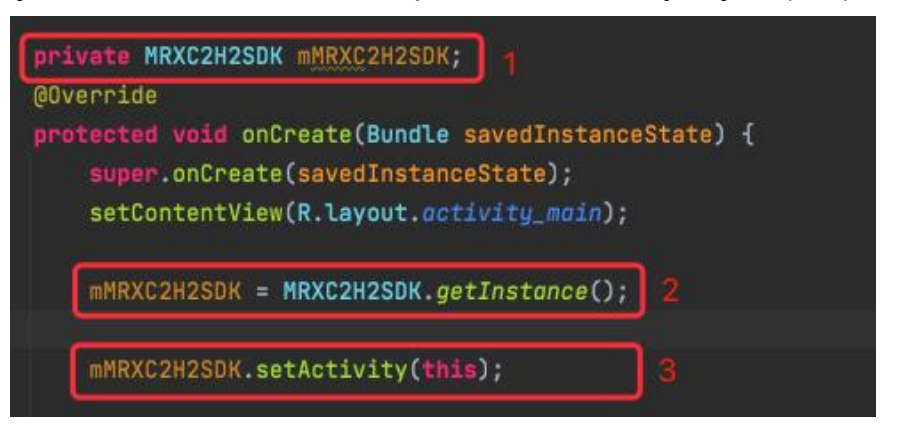

**FIG. 1-2-2**

Call API: Take connect(BluetoothDevice device, MRXC2H2DeviceType type) as an example, follow the steps in FIG. 1-2-3:

- 1) Reference BluetoothAdapter, BluetoothDevice, and MRXC2H2DeviceType library files by the "import" statement (Mark 1).
- 2) Get the local Bluetooth adapter, BluetoothAdapter objects. (Mark3)
- 3) Get the BluetoothDevice object. (Mark4)
- 4) Connect. (Mark 5)

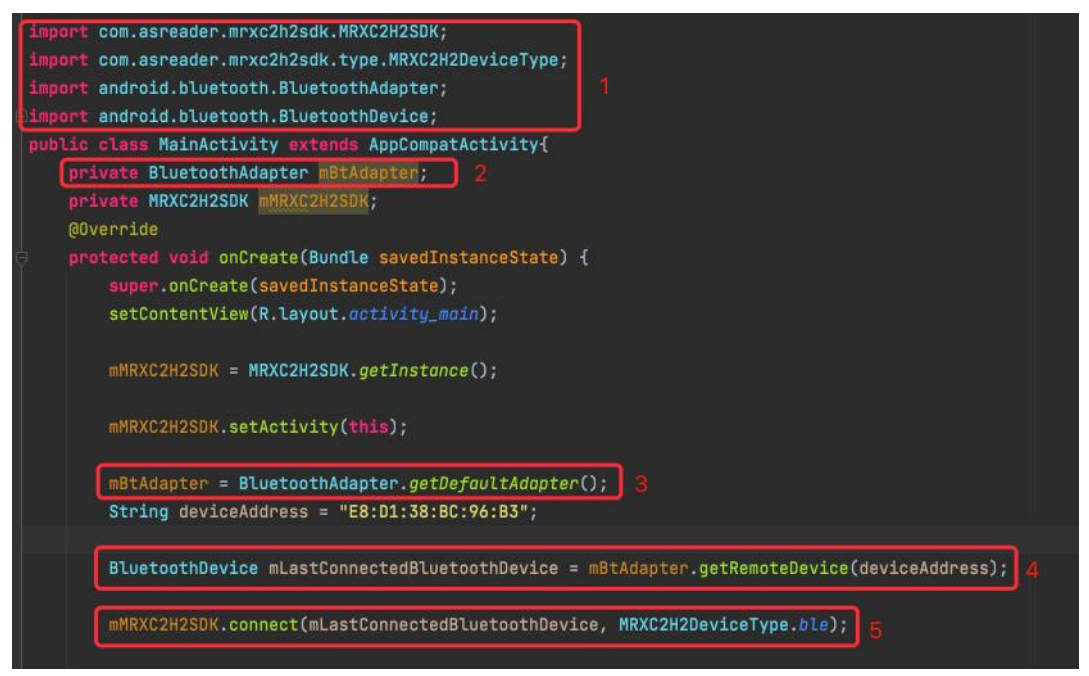

**FIG. 1-2-3**

Create the MRXC2H2EventListener object and override the function in the MRXC2H2EventListener interface. FIG. 1-2-4).

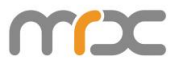

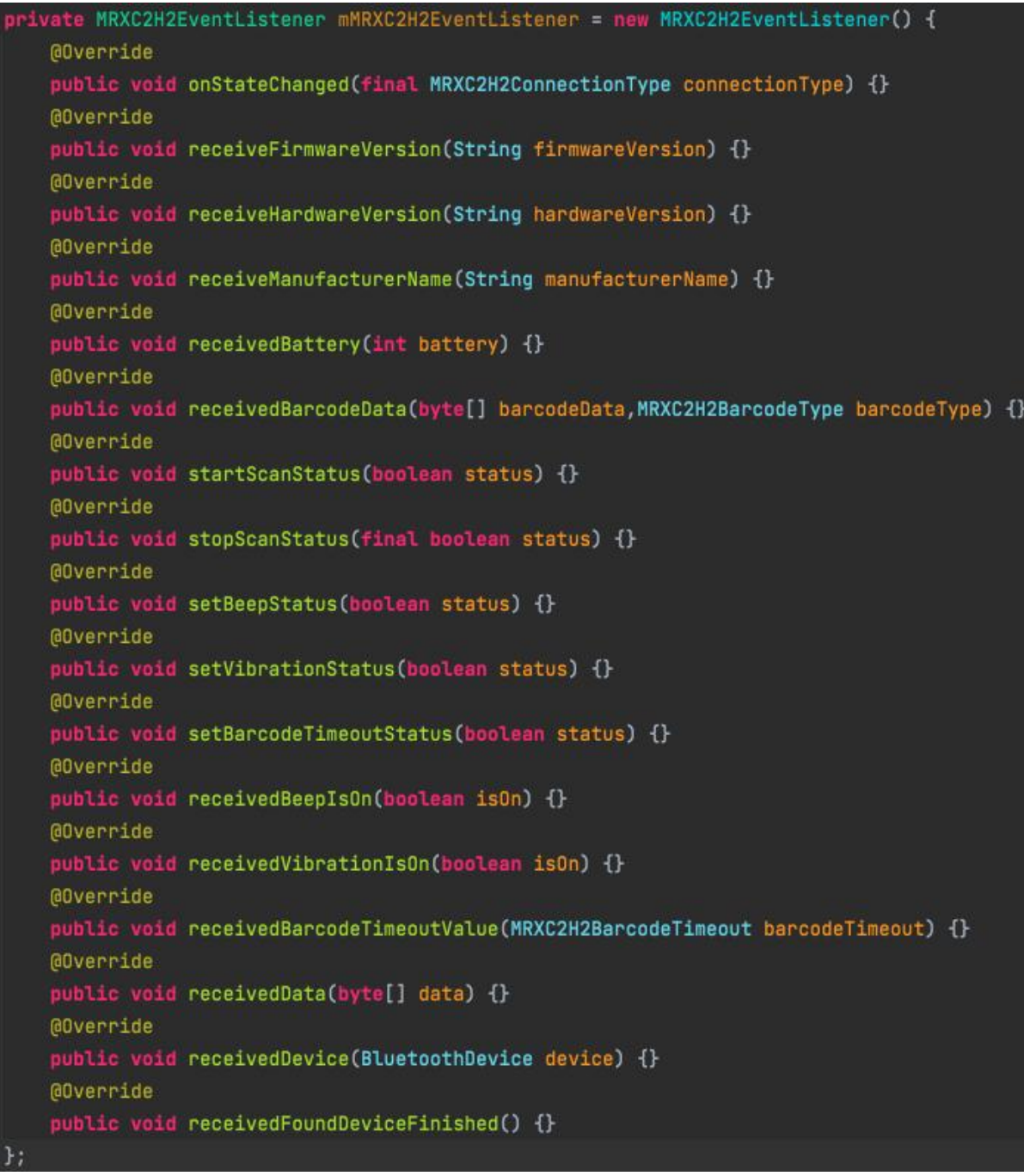

**FIG. 1-2-4**

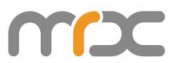

Before connecting to the Bluetooth device, the function setMRXC2H2EventListener(MRXC2H2EventListener listener) must be called and passed in the MRXC2H2EventListener object to listen for the status of the Bluetooth connection and to receive data returned from the MRXC2H2 device. (see FIG. 1-2-5)

mMRXC2H2SDK.setMRXC2H2SDKEventListener(mMRXC2H2EventListener);

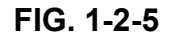

Take the functions onStateChanged and receivedBarcodeData for example: (see FIG. 1-2-6).

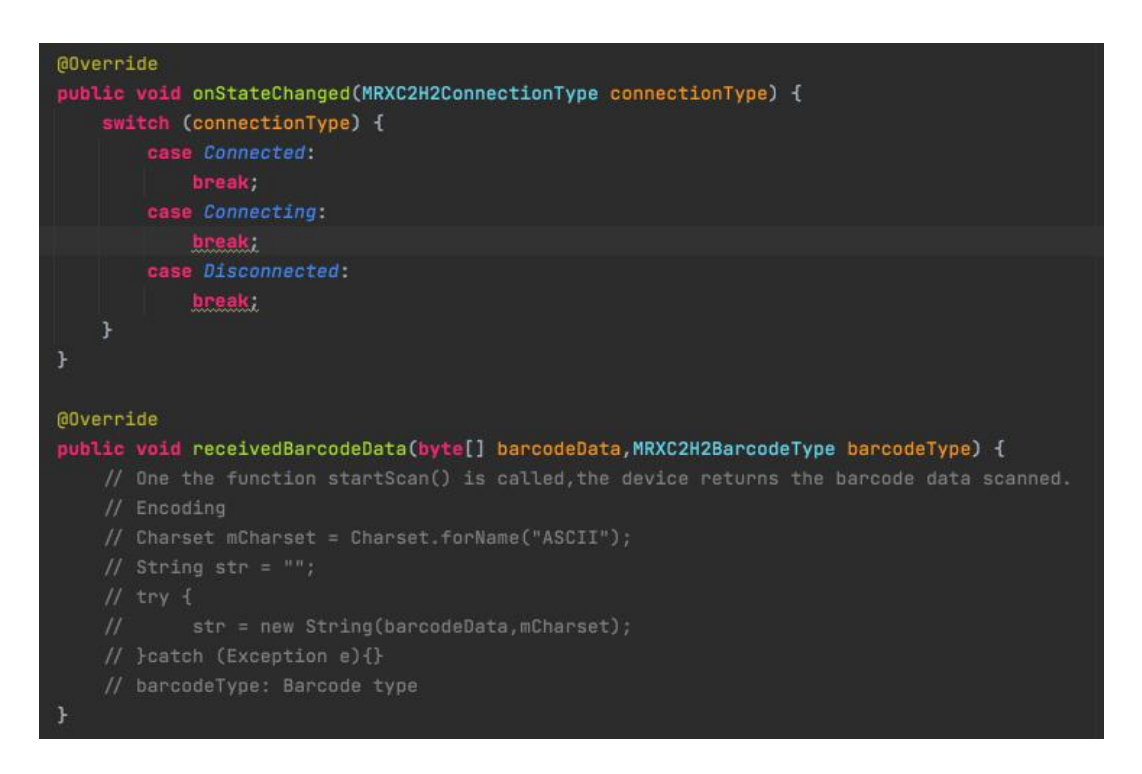

**FIG. 1-2-6**

# **1.3 Add project permissions**

You need to define project permissions in the APP's AndroidManifest.xml file before using the SDK (see FIG. 1-3-1):

```
<uses-permission android:name="android.permission.BLUET00TH"
<uses-permission android:name="android.permission.ACCESS_COARSE_LOCATION" />
<br />
vses-permission android:name="android.permission.ACCESS_FINE_LOCATION" />
```
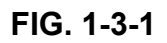

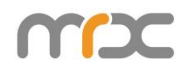

# **2 Function Instructions**

# **2.1 MRXC2H2SDK**

## **2.1.1 getInstance**

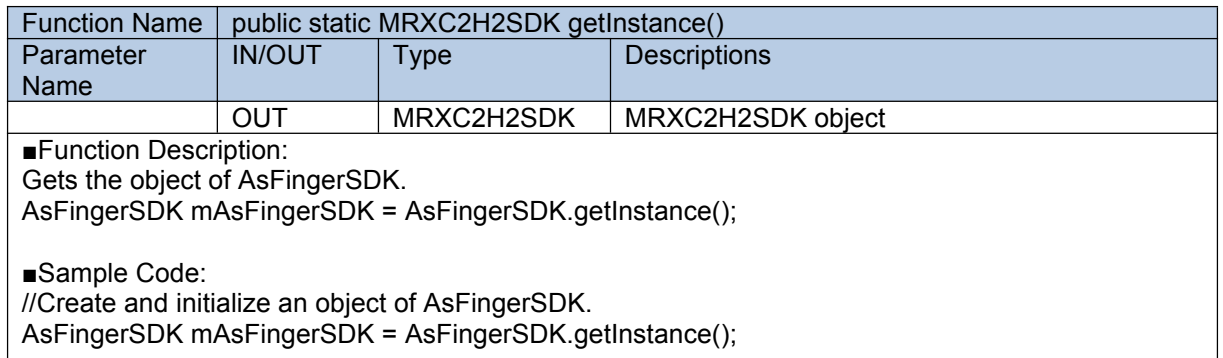

## **2.1.2 setMRXC2H2SDKEventListener**

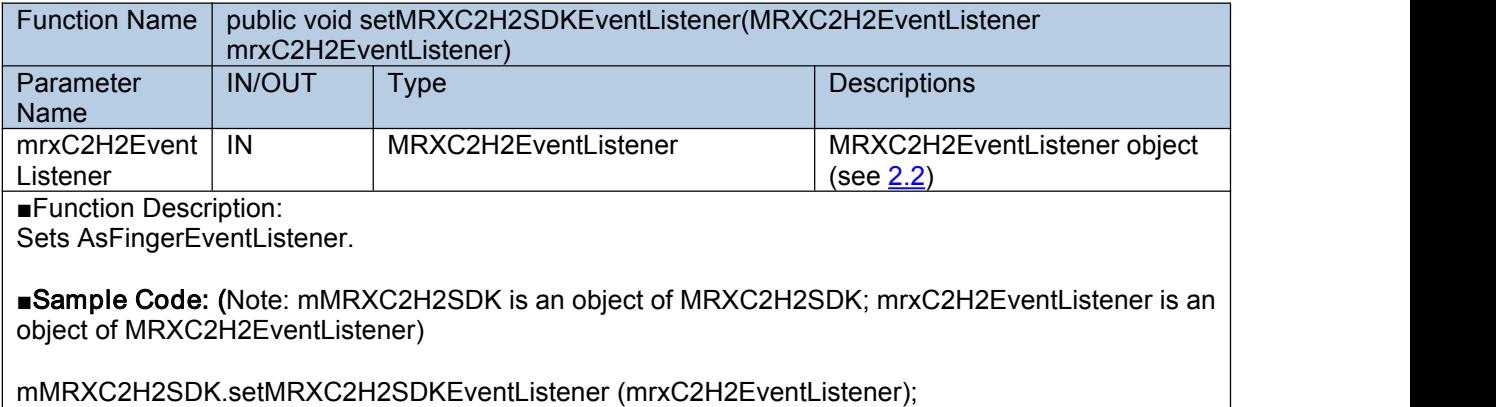

### <span id="page-13-0"></span>**2.1.3 connect**

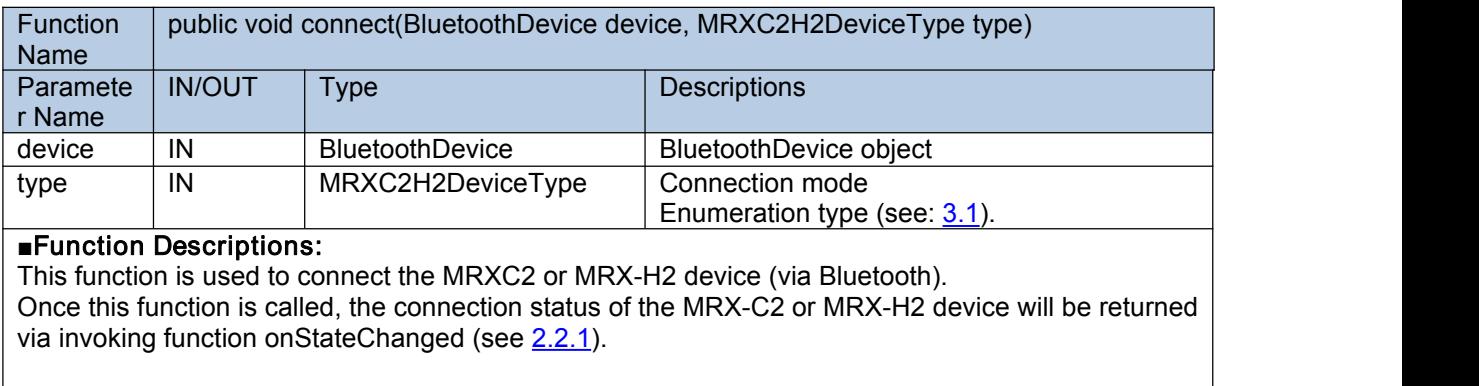

■Sample Code: (Note: mMRXC2H2SDK is an object of MRXC2H2SDK. mDevice is an object of BluetoothDevice.)

mMRXC2H2SDK.connect(mDevice, MRXC2H2DeviceType.ble);

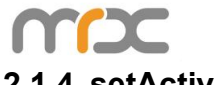

## **2.1.4 setActivity**

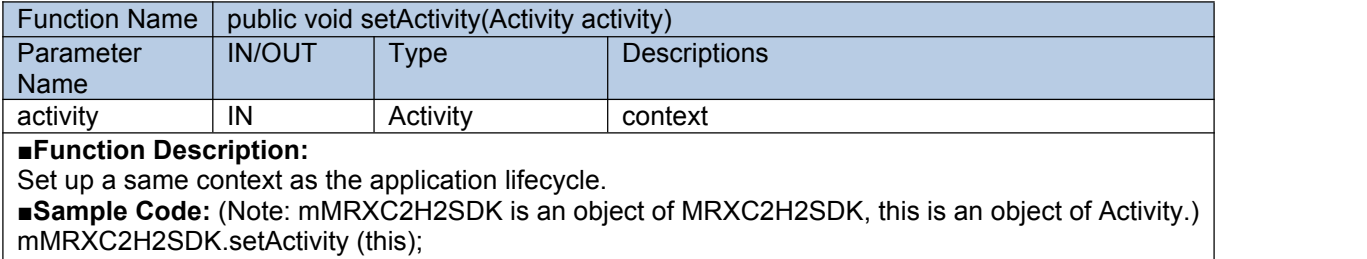

#### <span id="page-14-0"></span>**2.1.5 disconnect**

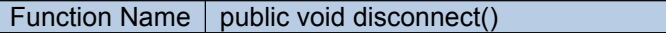

#### ■**Function Descriptions:**

This function is used to disconnect from the MRX-C2 or MRX-H2 device.

Once this function iscalled, the connection status of the MRX-C2 or MRX-H2 device will be returned via invoking function onStateChanged (see [2.2.1](#page-19-1)).

■**Sample Code:** (Note: mMRXC2H2SDK is an object of MRXC2H2SDK.) mMRXC2H2SDK.disconnect();

#### **2.1.6 getSdkVersion**

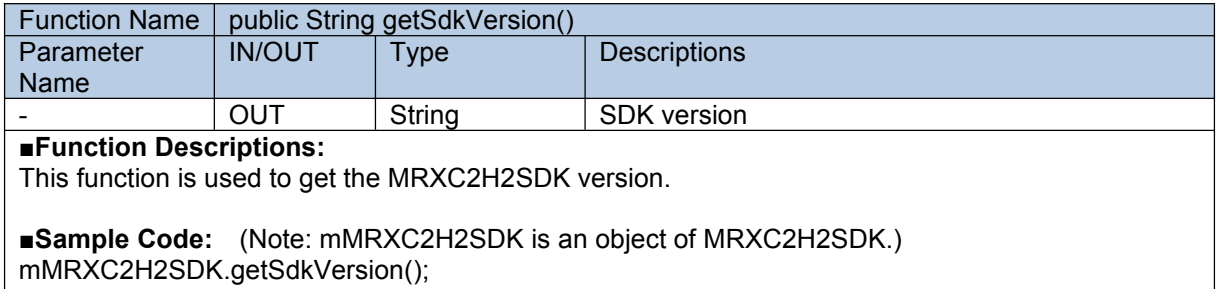

#### <span id="page-14-2"></span>**2.1.7 getFirmwareVersion**

Function Name | public void getFirmwareVersion()

#### ■**Function Descriptions:**

This function is used to get the firmware version of the MRX-C2 or MRX-H2 device.

Once this function is called, the firmware version will be returned via invoking function received Firmware Version (see  $2.2.4$ ).

■Sample Code: (Note: mMRXC2H2SDK is an object of MRXC2H2SDK.) mMRXC2H2SDK.getFirmwareVersion();

#### <span id="page-14-1"></span>**2.1.8 getBattery**

Function Name  $|$  public void getBattery()

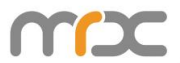

#### ■Function Descriptions:

Get the battery remaining of the MRX-C2 or MRX-H2 device.

Once this function iscalled, the battery remaining of the MRX-C2 or MRX-H2 device will be returned via invoking function receivedBattery (see [2.2.3\)](#page-20-1).

■Sample Code: (Note: mMRXC2H2SDK is an object of MRXC2H2SDK.) mMRXC2H2SDK.getBattery();

#### <span id="page-15-0"></span>**2.1.9 startScan**

Function Name | public void startScan()

■**Function Descriptions:** Start to scan barcodes.

Once this function iscalled, the barcode data scanned by MRX-C2 or MRX-H2 device will be returned via invoking function receivedBarcodeData (see 2.2.2), and the start-scan status will be returned via invoking the function startScanStatus (see [2.2.13\)](#page-23-0).

■**Sample Code:** (Note: mMRXC2H2SDK is an object of MRXC2H2SDK.) mMRXC2H2SDK.startScan();

#### <span id="page-15-3"></span>**2.1.10 stopScan**

Function Name  $\vert$  public void stopScan()

#### ■**Function Descriptions:**

To stop scanning.

Once this function iscalled, the stop-scan status will be returned via invoking the function stopScanStatus (see [2.2.14\)](#page-23-1).

■**Sample Code:** (Note: mMRXC2H2SDK is an object of MRXC2H2SDK.) mMRXC2H2SDK.startScan();

#### <span id="page-15-1"></span>**2.1.11 startDiscovery**

Function Name  $|$  public void startDiscovery()

■Function Descriptions:

Start to search for the Bluetooth devices.

Once this function is called, the Bluetooth devices that be found will be returned via invoking function receivedDevice. (see [2.2.6](#page-20-2)).

■Sample Code: (Note: mMRXC2H2SDK is an object of MRXC2H2SDK.) mMRXC2H2SDK. startDiscovery();

#### <span id="page-15-2"></span>**2.1.12 stopDiscovery**

Function Name  $\vert$  public void stopDiscovery()

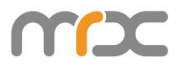

#### ■**Function Descriptions:**

Stop searching for Bluetooth devices.

Once this function is called, the function receivedFoundDeviceFinished will be invoked to notify that the search is stopped. (see  $2.2.7$ ).

■**Sample Code:** (Note: mMRXC2H2SDK is an object of MRXC2H2SDK.) mMRXC2H2SDK. stopDiscovery();

### **2.1.13 getPairedDevices**

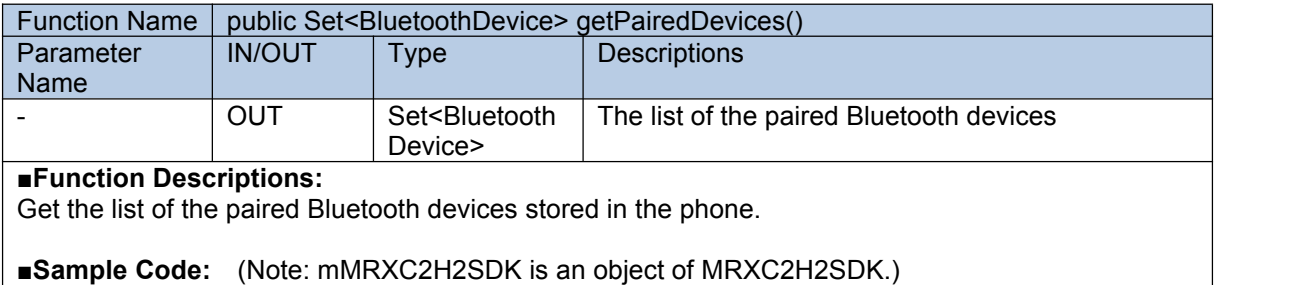

Set<BluetoothDevice> pairedDevices = mMRXC2H2SDK. getPairedDevices();

#### **2.1.14 deviceType**

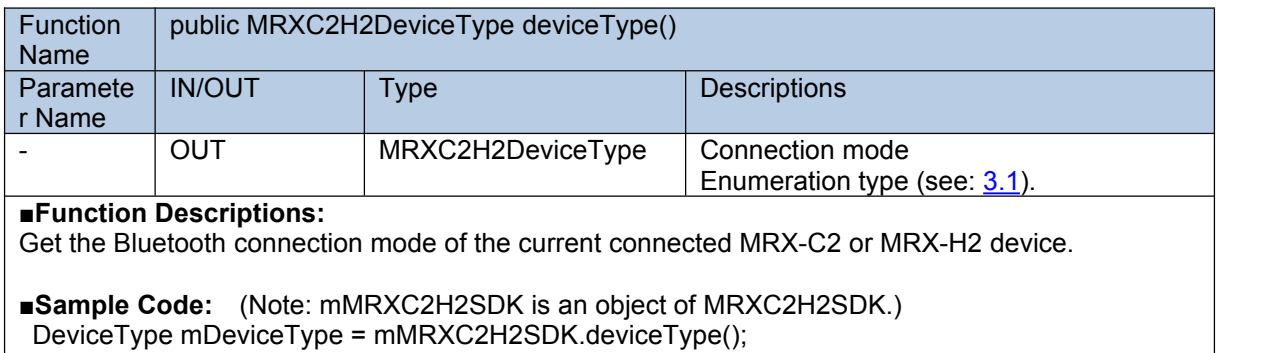

#### **2.1.15 connectedDevice**

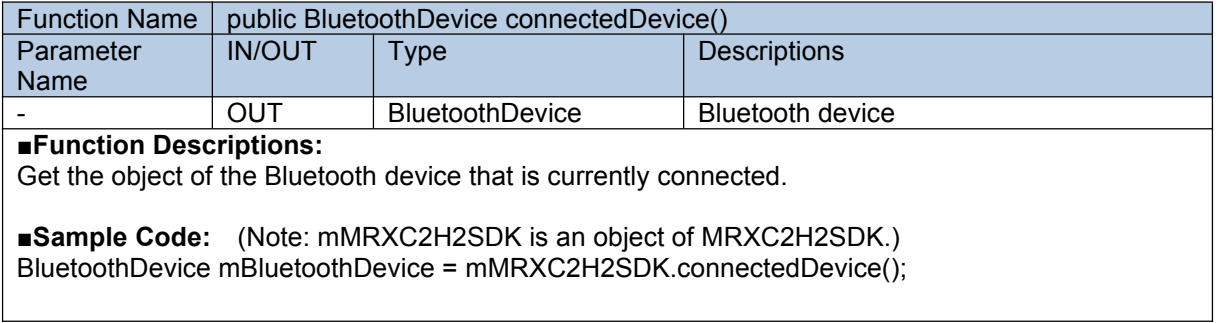

#### <span id="page-16-0"></span>**2.1.16 getBeepStatus**

Function Name  $|$  public void getBeepStatus()

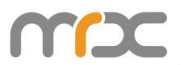

#### ■**Function Descriptions:**

Gets the buzzer status of the MRX-C2 or MRX-H2 device.

Once this function is called, the function receivedBeepIsOn (see  $2.2.11$ ) will be invoked to receive the buzzer status of the MRX-C2 or MRX-H2 device.

■**Sample Code:** (Note: mMRXC2H2SDK is an object of MRXC2H2SDK.) mMRXC2H2SDK.getBeepStatus ();

#### <span id="page-17-1"></span>**2.1.17 setBeepOn**

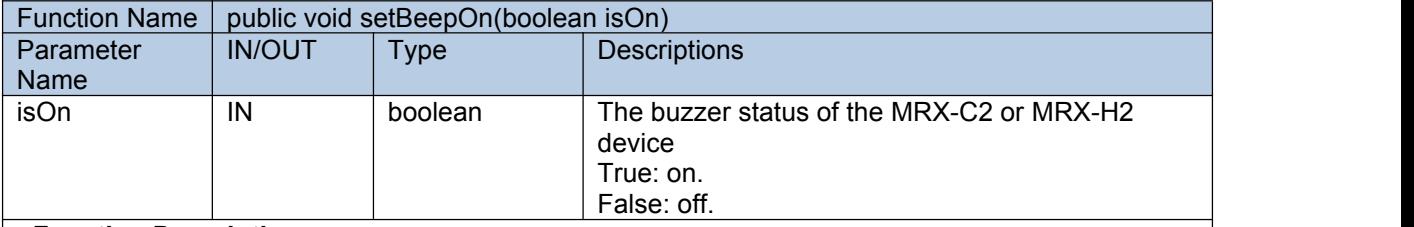

#### ■**Function Descriptions:**

Sets the buzzer status of the MRX-C2 or MRX-H2 device.

Once this function iscalled, the function setBeepStatus (see [2.2.15\)](#page-24-0) will be invoked to receive whether the buzzer status of the MRX-C2 or MRX-H2 device is set successfully.

■**Sample Code:** (Note: mMRXC2H2SDK is an object of MRXC2H2SDK.) mMRXC2H2SDK.setBeepStatus (isOn);

#### <span id="page-17-0"></span>**2.1.18 getVibrationStatus**

Function Name  $|$  public void getVibrationStatus()

#### ■**Function Descriptions:**

Gets the vibration status of the MRX-C2 or MRX-H2 device.

Once this function iscalled, the function receivedVibrationIsOn (see [2.2.10](#page-22-1)) will be invoked to receive the vibration status of the MRX-C2 or MRX-H2 device.

■**Sample Code:** (Note: mMRXC2H2SDK is an object of MRXC2H2SDK.) mMRXC2H2SDK.getVibrationStatus();

#### <span id="page-17-2"></span>**2.1.19 setVibrationOn**

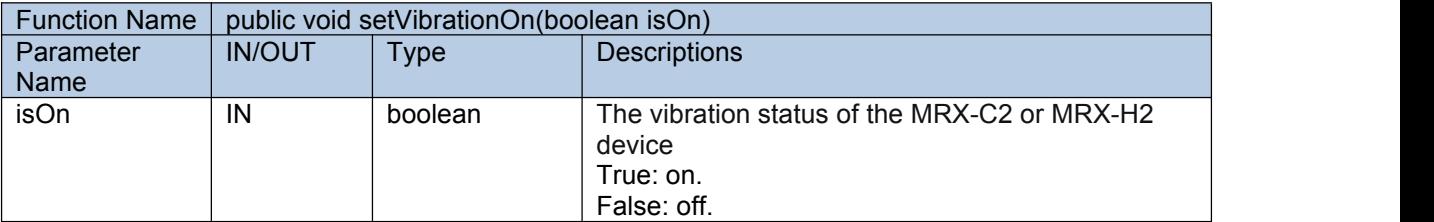

#### ■**Function Descriptions:**

Sets the vibration status of the MRX-C2 or MRX-H2 device.

Once this function iscalled, the function setVibrationStatus (see [2.2.16](#page-24-1)) will be invoked to receive whether the vibration status of the MRX-C2 or MRX-H2 device is set successfully.

#### ■**Sample Code:** (Note: mMRXC2H2SDK is an object of MRXC2H2SDK.)

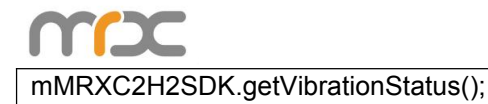

#### <span id="page-18-2"></span>**2.1.20 getBarcodeTimeout**

#### Function Name  $\vert$  public void getBarcodeTimeout()

#### ■**Function Descriptions:**

Gets the timeout value of the MRX-C2 or MRX-H2 device.

Once this function iscalled, the function receivedBarcodeTimeoutValue (see [2.2.12\)](#page-23-2)will be invoked to receive the timeout value of the MRX-C2 or MRX-H2 device.

■**Sample Code:** (Note: mMRXC2H2SDK is an object of MRXC2H2SDK.) mMRXC2H2SDK.getBarcodeTimeout ();

#### <span id="page-18-3"></span>**2.1.21 setBarcodeTimeout**

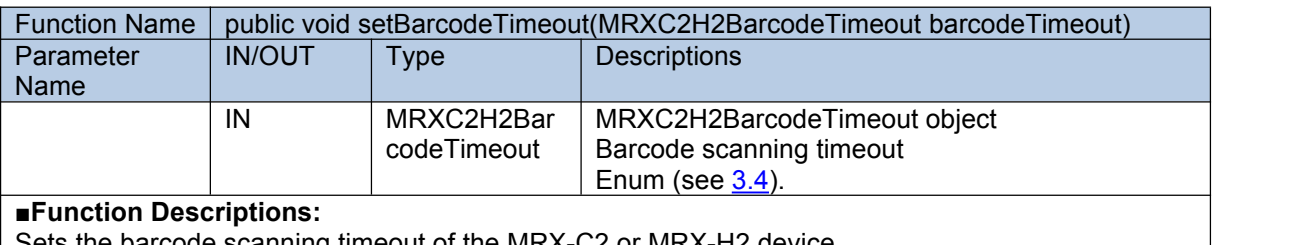

barcode scanning timeout of the MRX-C2 or MRX-H2 device.

Once this function is called, the function setBarcodeTimeoutStatus (see [2.2.17](#page-25-0)) will be invoked to receive whether the barcode scanning timeout of the MRX-C2 or MRX-H2 device is set successfully.

■**Sample Code:** (Note: mMRXC2H2SDK is an object of MRXC2H2SDK.) mMRXC2H2SDK.setBarcodeTimeout (MRXC2H2BarcodeTimeout. *BarcodeTimeout\_4S*);

### <span id="page-18-0"></span>**2.1.22 getHardwareVersion**

Function Name  $\vert$  public void getHardwareVersion()

■**Function Descriptions:**

Gets the hardware version of the MRX-C2 or MRX-H2 device.

Once this function iscalled, the function receiveHardwareVersion (see [2.2.8\)](#page-21-1) will be invoked to receive the hardware version of the MRX-C2 or MRX-H2 device.

■**Sample Code:** (Note: mMRXC2H2SDK is an object of MRXC2H2SDK.) mMRXC2H2SDK.getHardwareVersion();

### <span id="page-18-1"></span>**2.1.23 getManufatureName**

Function Name  $\vert$  public void getManufacturerName()

#### ■**Function Descriptions:**

Gets the manufacture name of the MRX-C2 or MRX-H2 device.

Once this function iscalled, the function receiveManufacturerName (see [2.2.9](#page-21-2)) will be invoked to receive the manufacture name of the MRX-C2 or MRX-H2 device.

■**Sample Code:** (Note: mMRXC2H2SDK is an object of MRXC2H2SDK.) mMRXC2H2SDK. getManufacturerName();

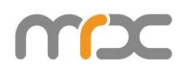

# <span id="page-19-0"></span>**2.2 MRXC2H2EventListener**

## <span id="page-19-1"></span>**2.2.1 onStateChanged**

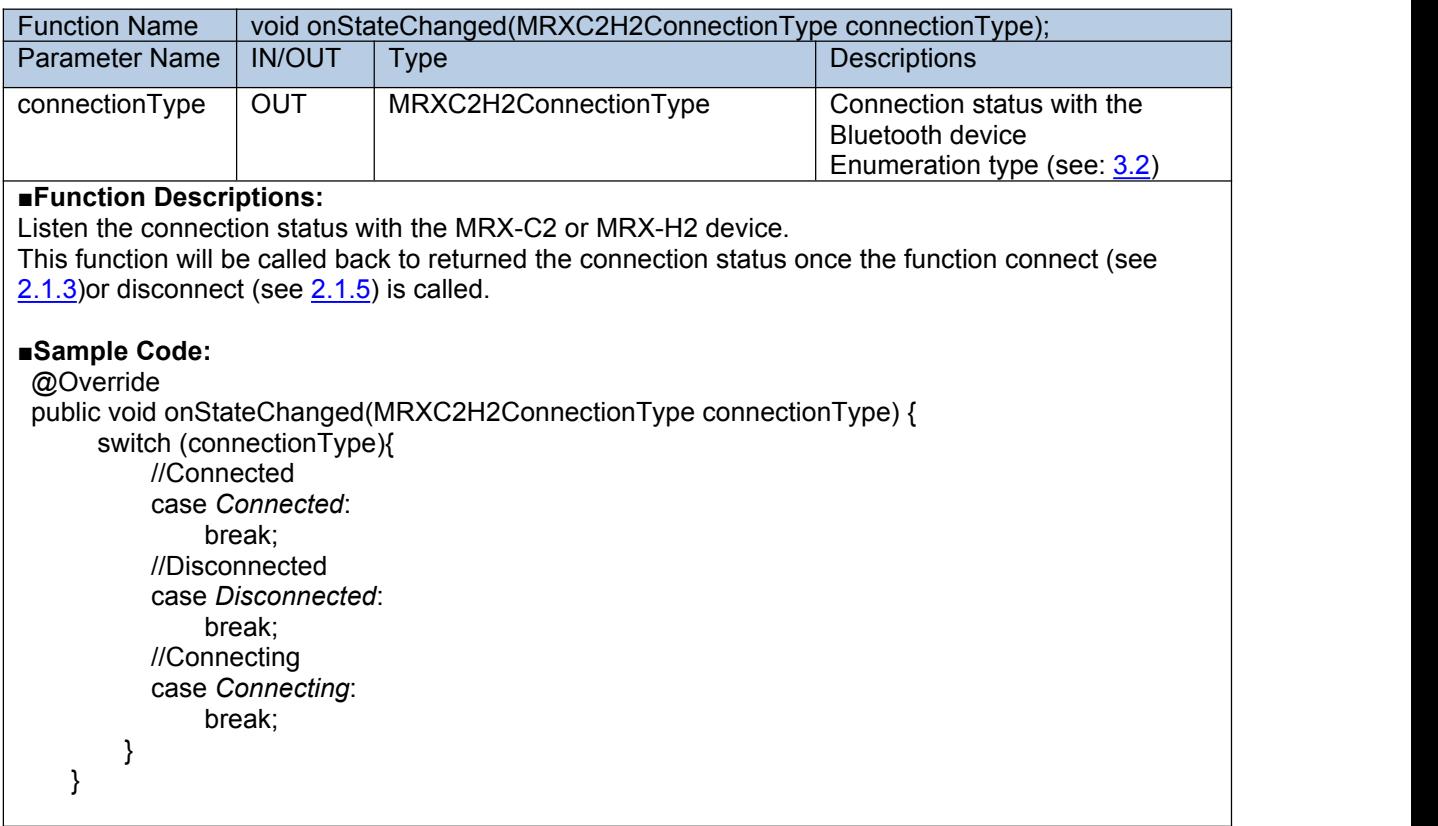

#### **2.2.2 receivedBarcodeData**

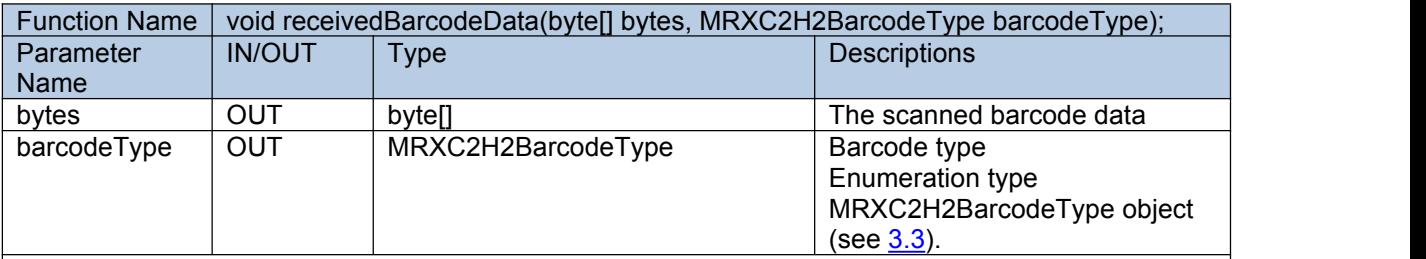

#### ■**Function Descriptions:**

Receives the data scanned by the MRX-C2 or MRX-H2 device.

This function will be called back to returned the scanned data once the function startScan (see [2.1.9\)](#page-15-0) is called and there is any barcode has been scanned.

#### ■**Sample Code:**

@Override

public void receivedBarcodeData(byte[] barcodeData, MRXC2H2BarcodeType barcodeType) { // Barcode data

// Barcode type

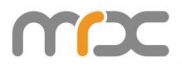

# <span id="page-20-1"></span>**2.2.3 receivedBattery**

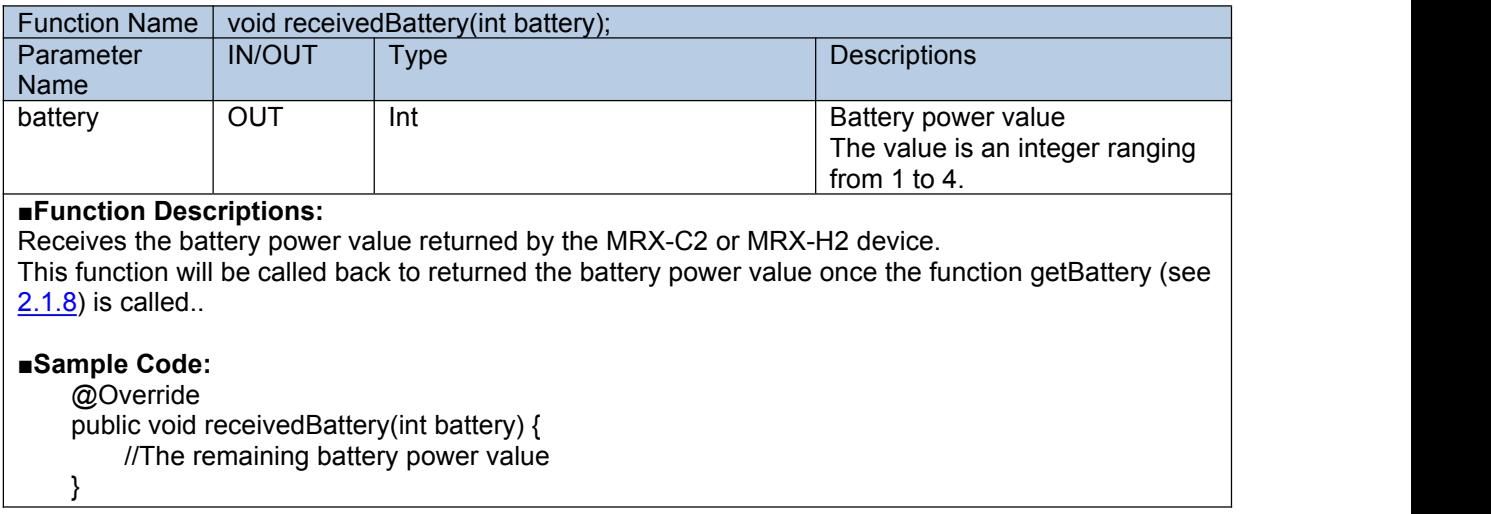

# <span id="page-20-0"></span>**2.2.4 receivedFirmwareVersion**

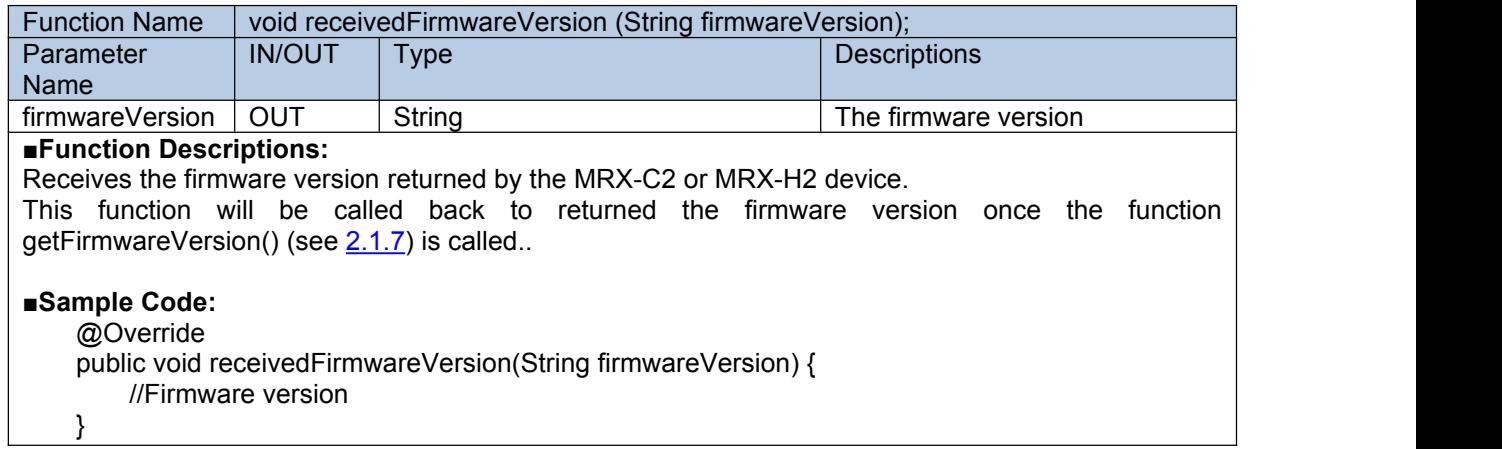

### **2.2.5 receivedData**

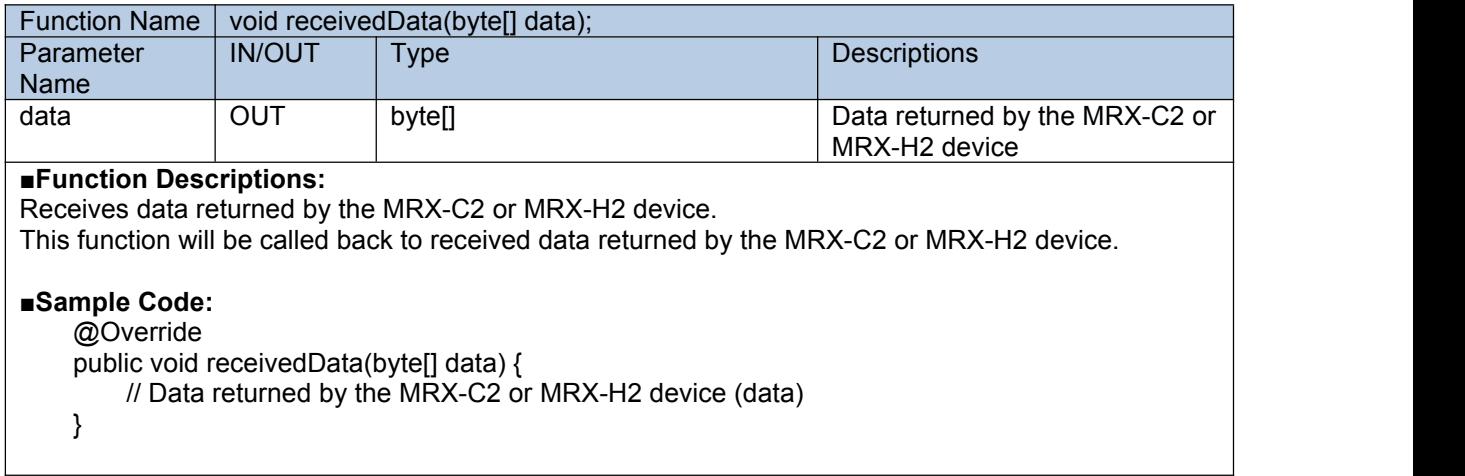

## <span id="page-20-2"></span>**2.2.6 receivedDevice**

Function Name void receivedDevice(BluetoothDevice bluetoothDevice);

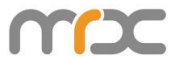

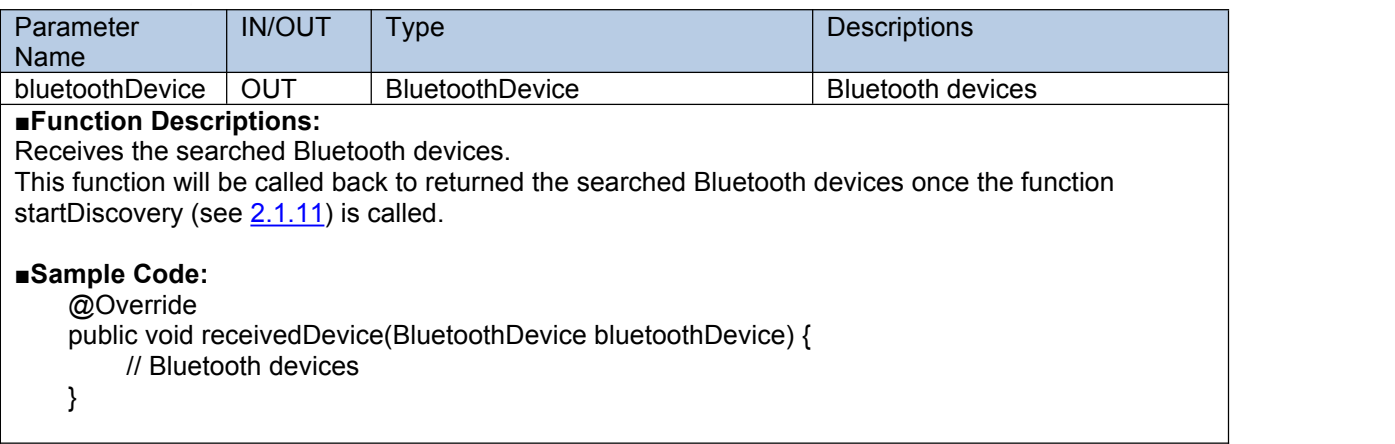

# <span id="page-21-0"></span>**2.2.7 receivedFoundDeviceFinished**

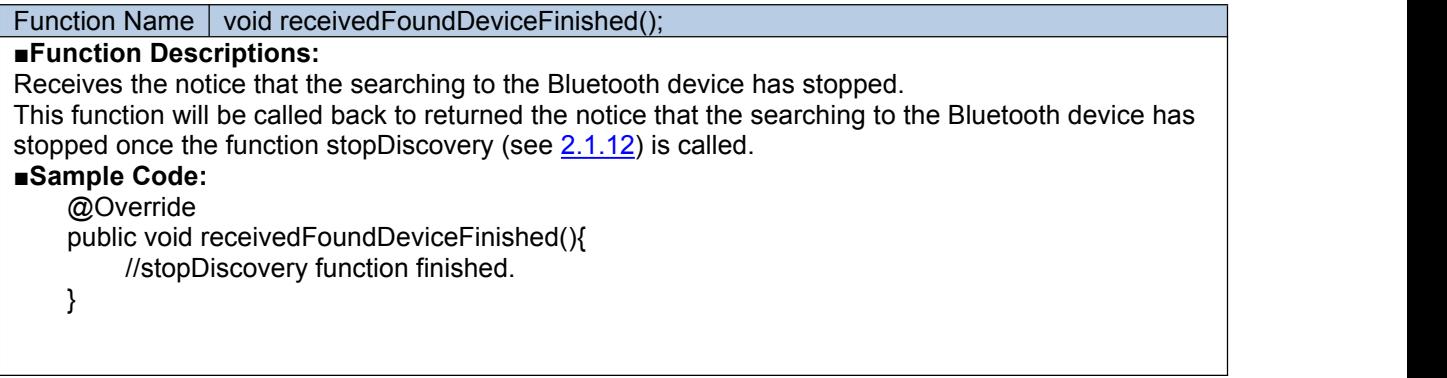

## <span id="page-21-1"></span>**2.2.8 receiveHardwareVersion**

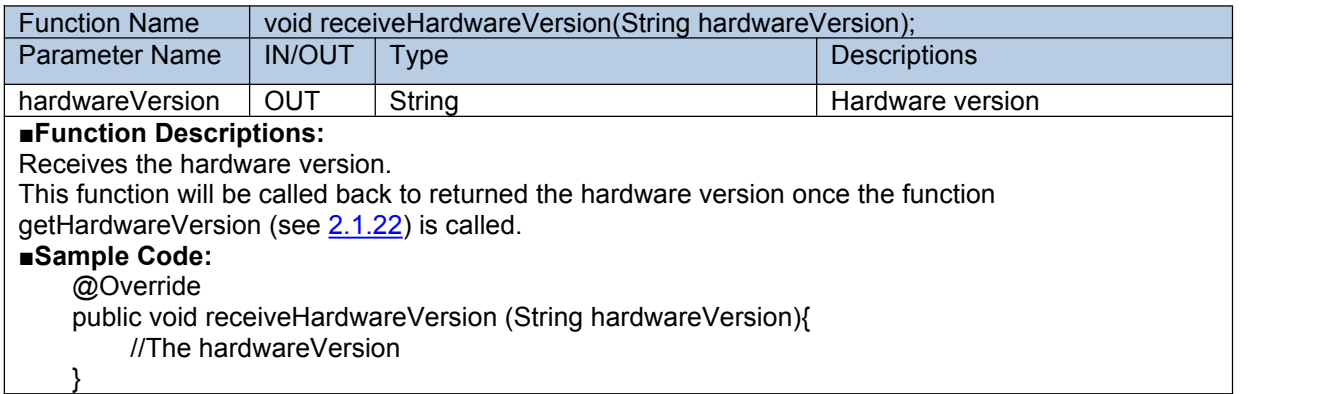

# <span id="page-21-2"></span>**2.2.9 receiveManufacturerName**

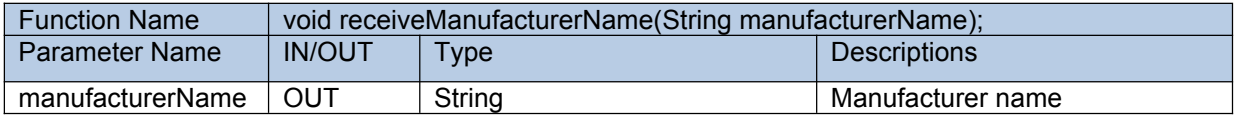

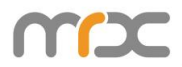

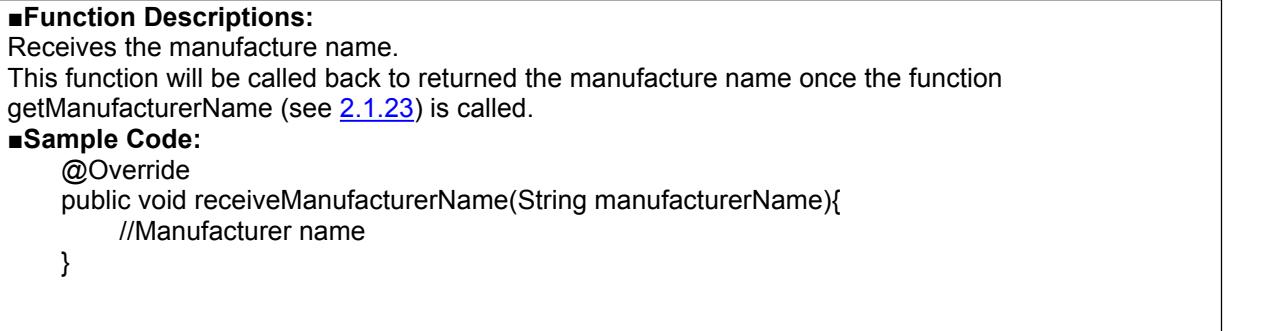

## <span id="page-22-1"></span>**2.2.10 receivedVibrationIsOn**

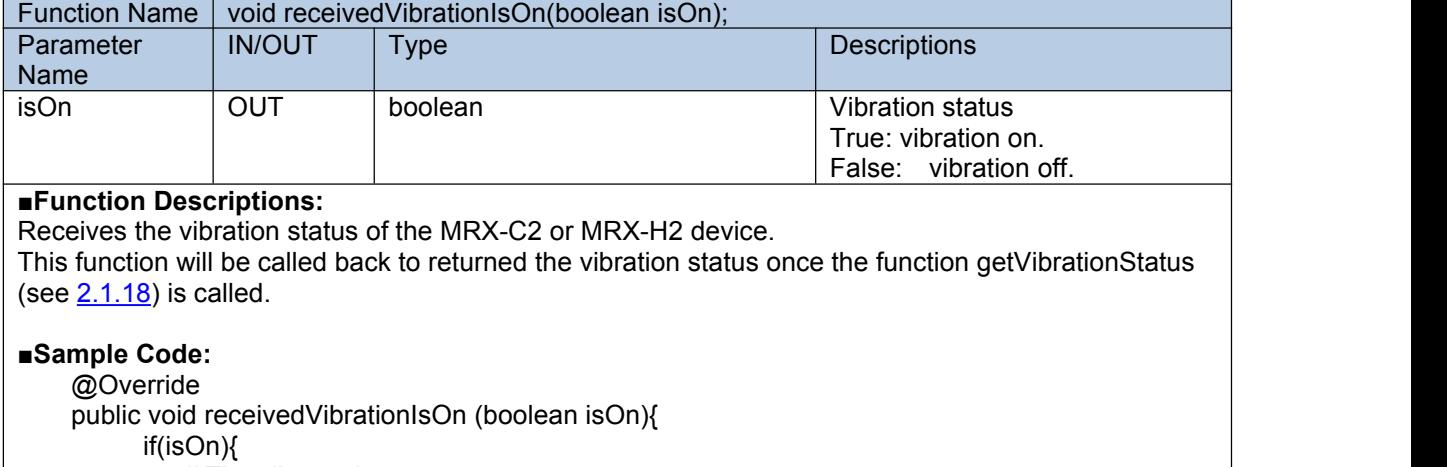

```
// The vibrator is on. }else{
       \frac{1}{\sqrt{2}} The vibrator is off.
   }
}
```
# <span id="page-22-0"></span>**2.2.11 receivedBeepIsOn**

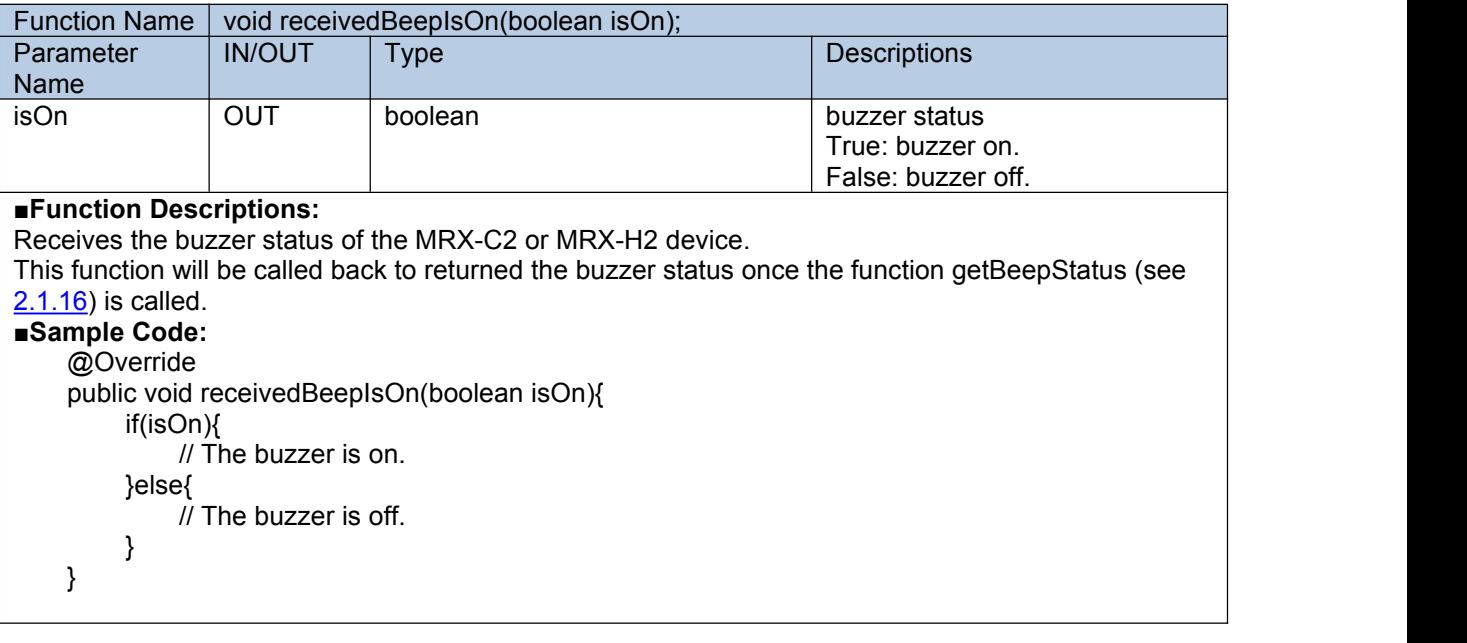

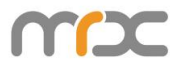

# <span id="page-23-2"></span>**2.2.12 receivedBarcodeTimeoutValue**

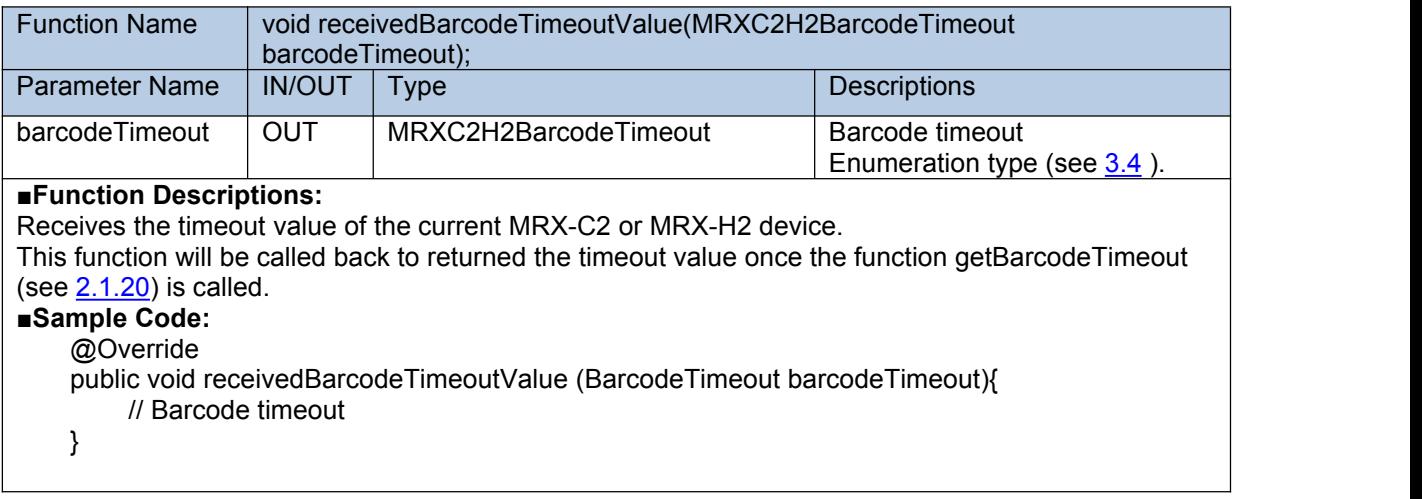

# <span id="page-23-0"></span>**2.2.13 startScanStatus**

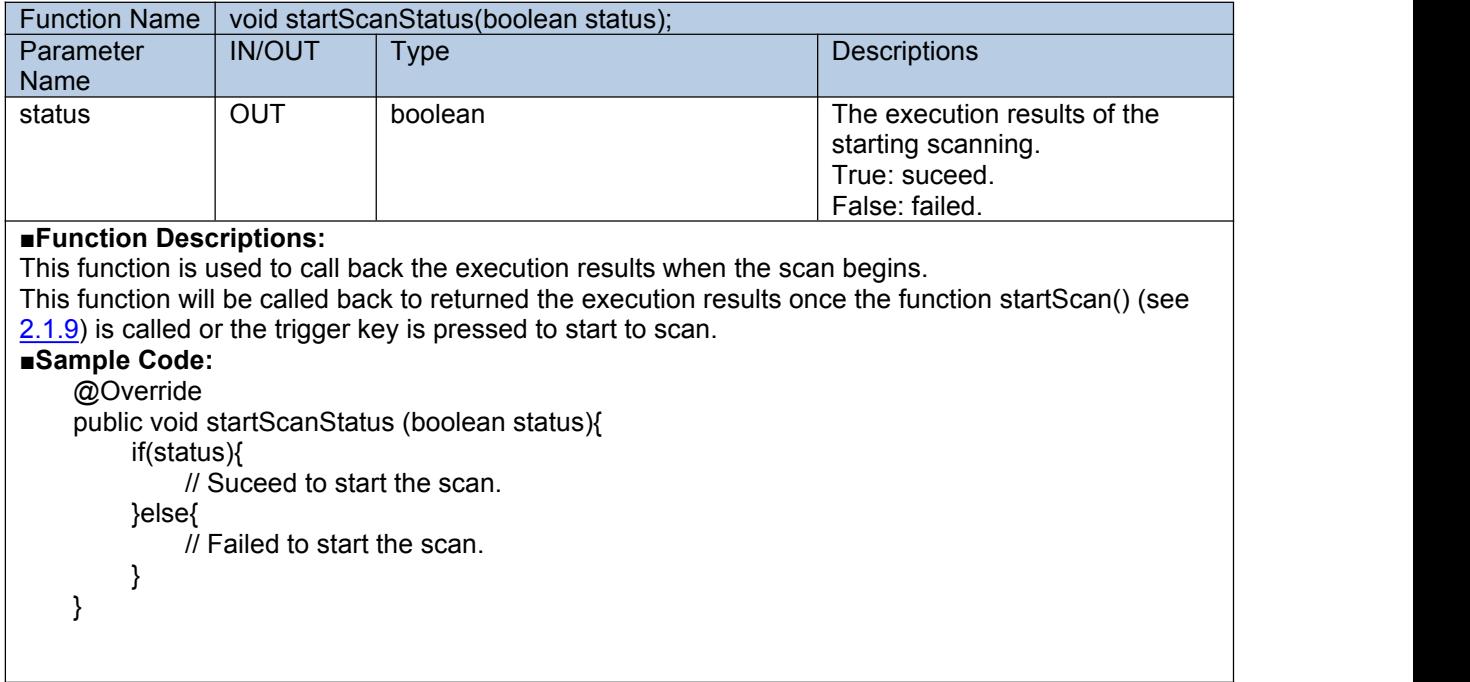

# <span id="page-23-1"></span>**2.2.14 stopScanStatus**

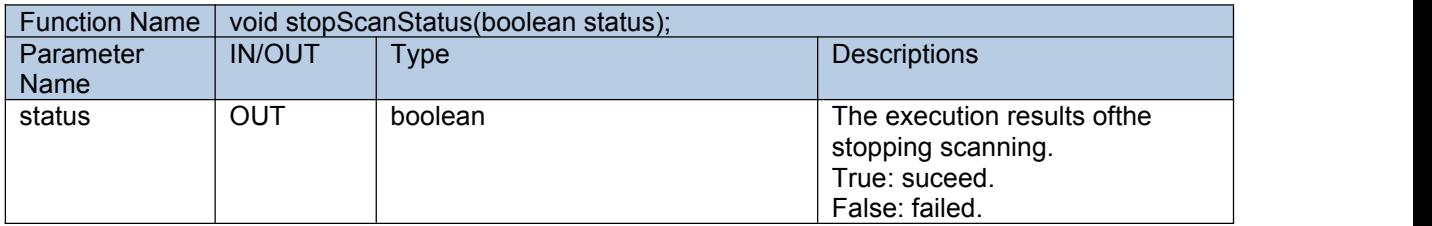

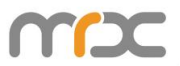

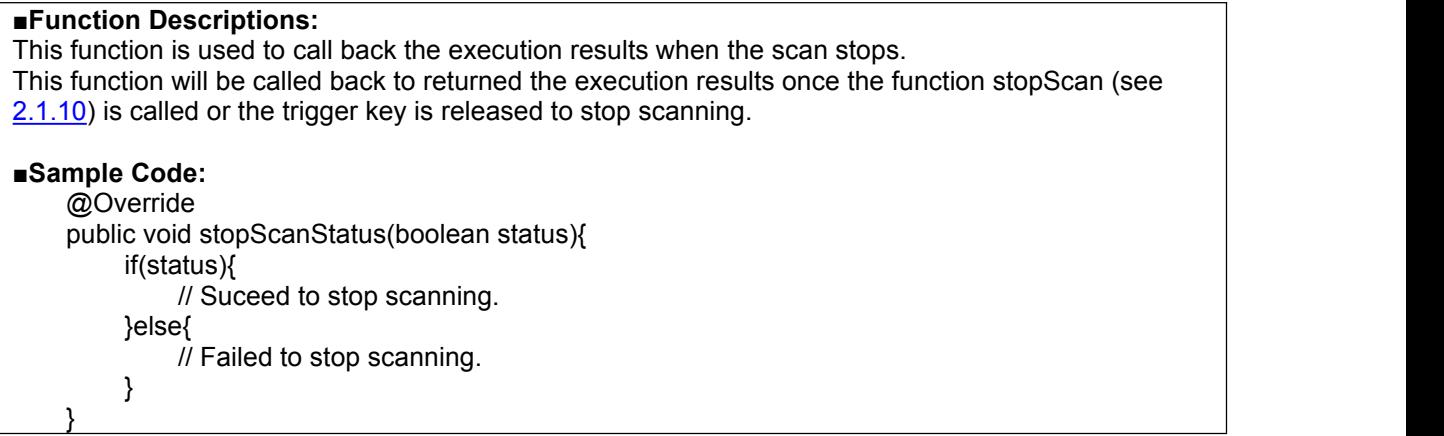

### <span id="page-24-0"></span>**2.2.15 setBeepStatus**

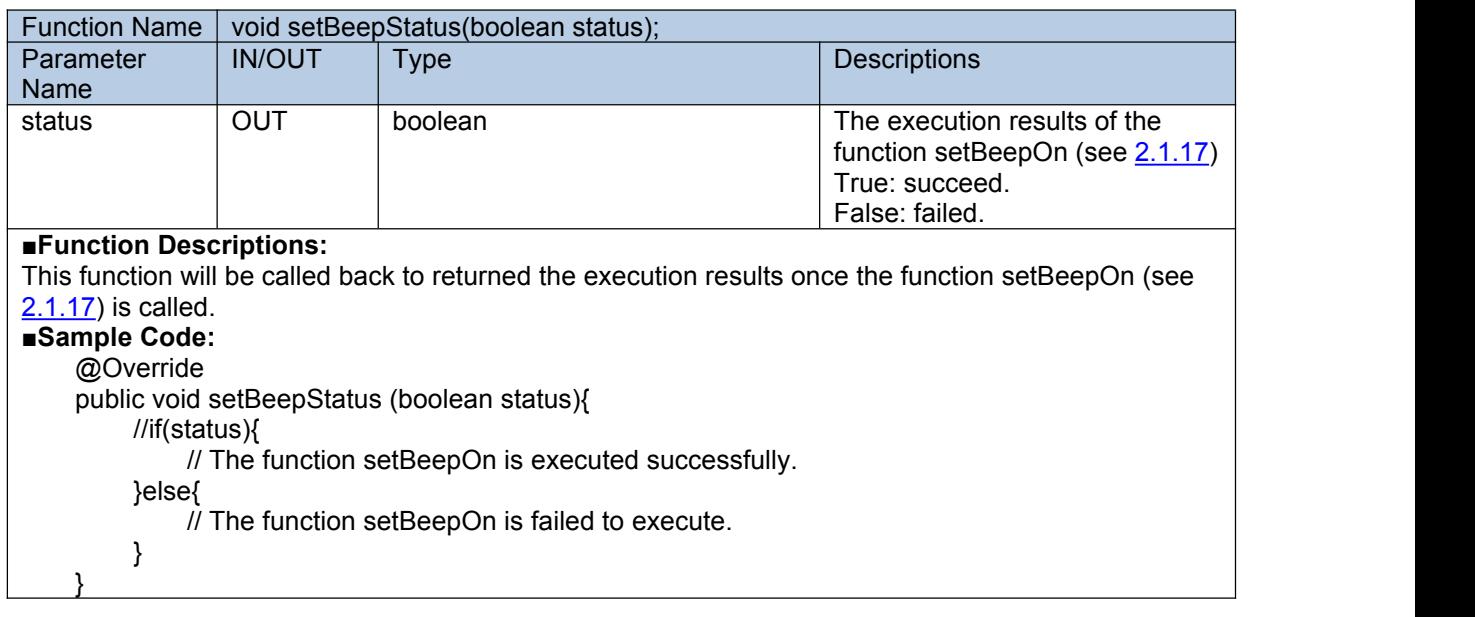

## <span id="page-24-1"></span>**2.2.16 setVibrationStatus**

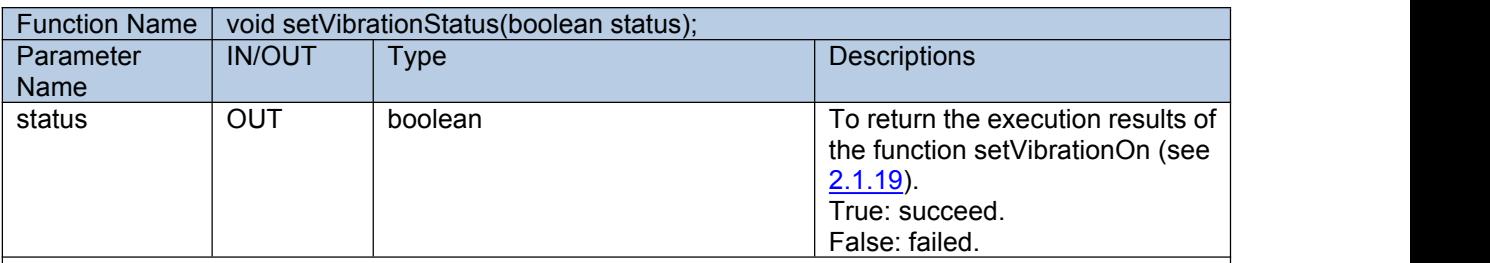

■**Function Descriptions:**

This function will be called back to returned the execution results once the function setVibrationOn (see [2.1.19\)](#page-17-2) is called.

#### ■**Sample Code:**

@Override public void setVibrationStatus (boolean status){ if(status){ // The function setVibrationOn is executed successfully. }else{ // The function setVibrationOn is failed to execute.

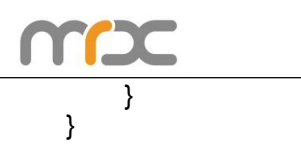

# <span id="page-25-0"></span>**2.2.17 setBarcodeTimeoutStatus**

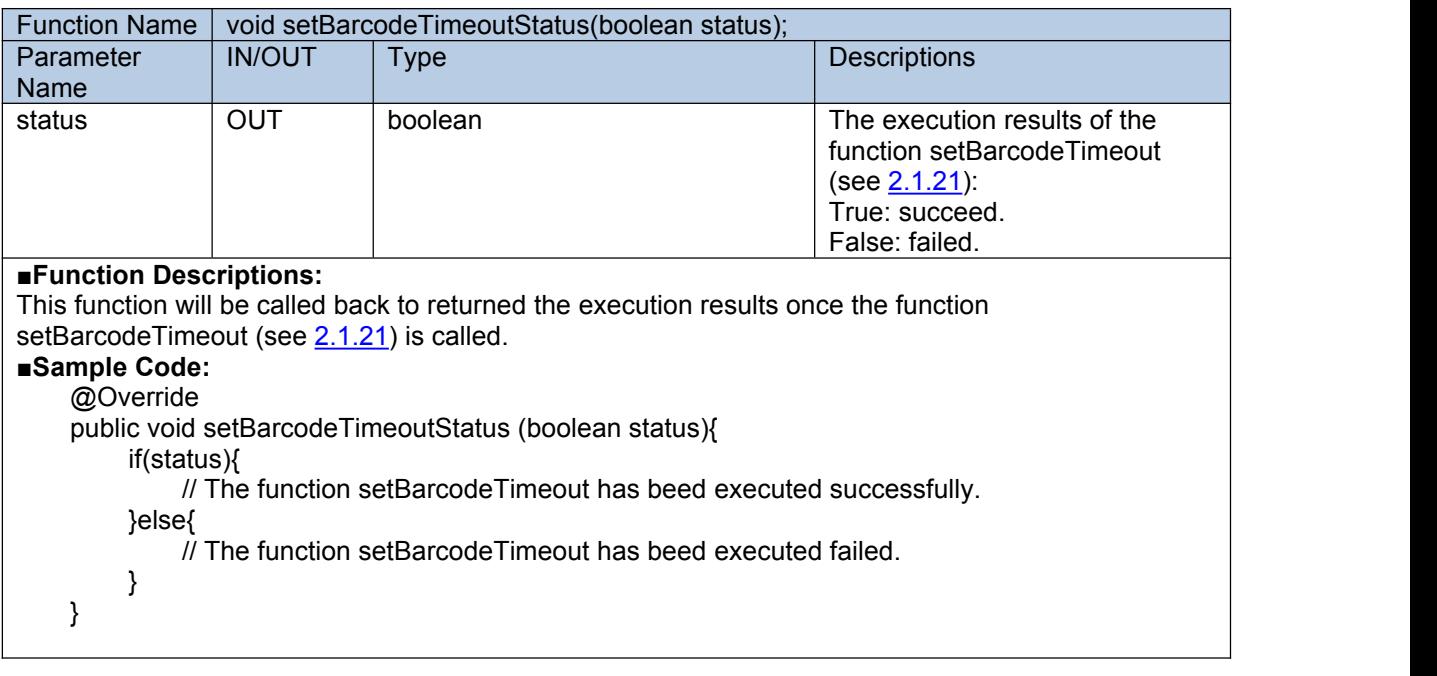

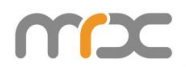

# **3 Enum**

# <span id="page-26-0"></span>**3.1 MRXC2H2DeviceType**

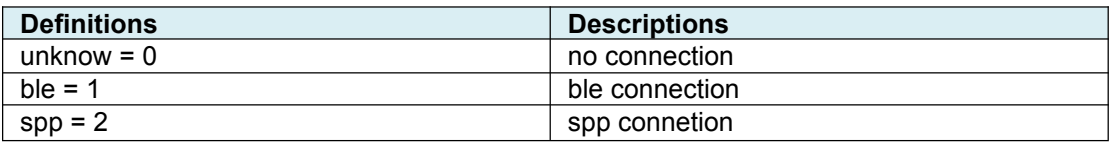

# <span id="page-26-1"></span>**3.2 MRXC2H2ConnectionType**

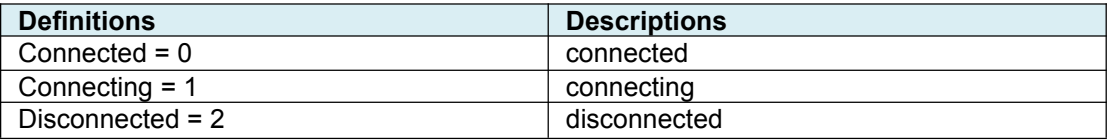

# <span id="page-26-2"></span>**3.3 MRXC2H2BarcodeType**

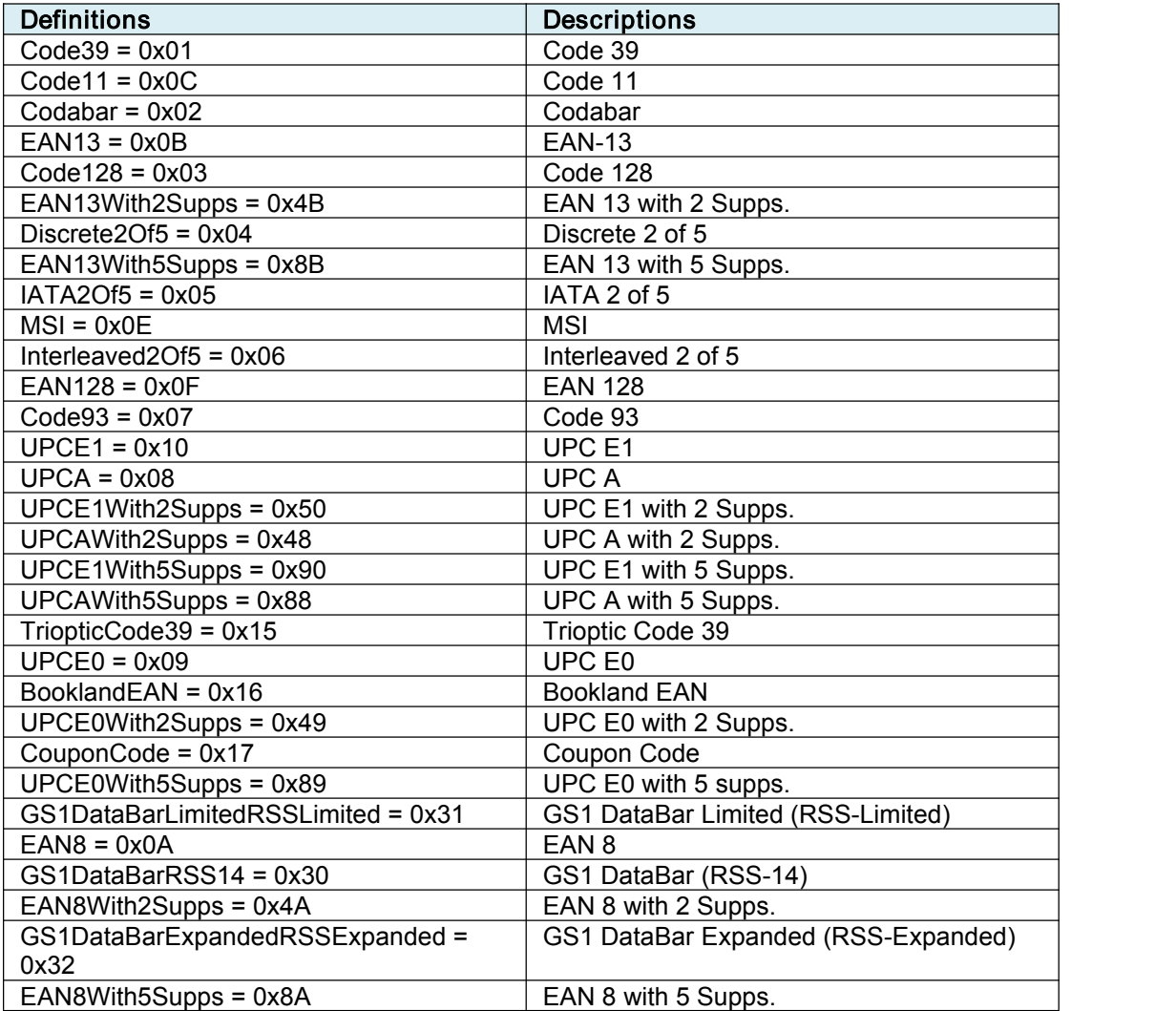

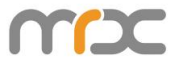

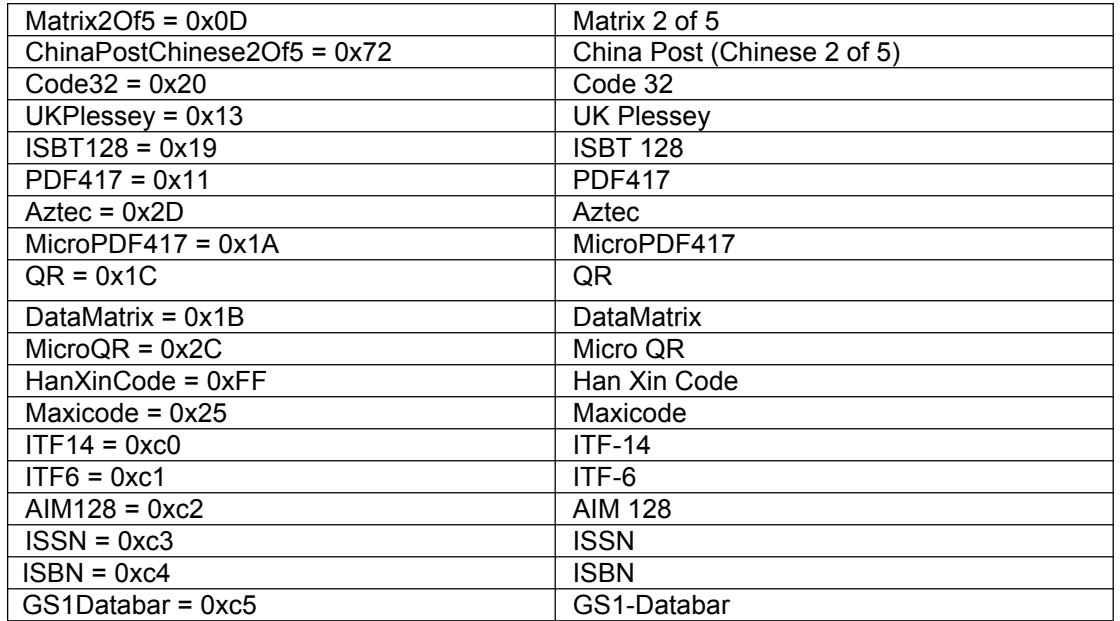

# <span id="page-27-0"></span>**3.4 MRXC2H2BarcodeTimeout**

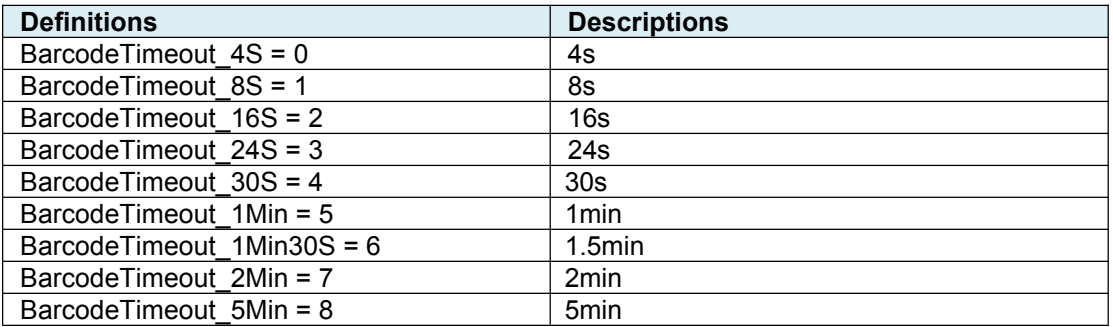